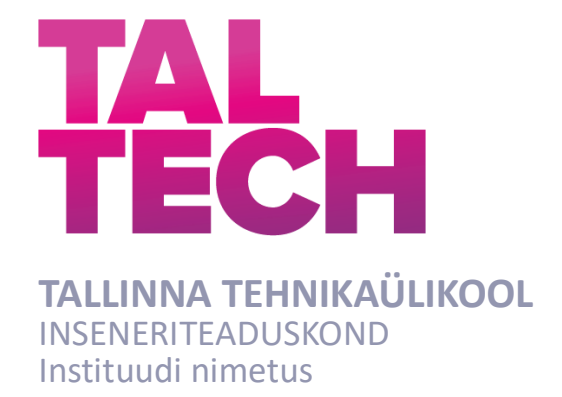

# **ENOCEAN JA ZIGBEE SIDEPROTOKOLLIDE RAKENDAMISE PRAKTIKUM**

## **LABORATORY WORK FOR APPLYING ENOCEAN AND ZIGBEE COMMUNICATION PROTOCOLS**

# RAKENDUSKÕRGHARIDUSÕPPE LÕPUTÖÖ

Üliõpilane: Markus Tavel

Üliõpilaskood: 13602EDTR

Juhendaja: Sven Oras, vanemlektor

Tartu 2022

*(Tiitellehe pöördel)*

## **AUTORIDEKLARATSIOON**

Olen koostanud lõputöö iseseisvalt.

Lõputöö alusel ei ole varem kutse- või teaduskraadi või inseneridiplomit taotletud. Kõik töö koostamisel kasutatud teiste autorite tööd, olulised seisukohad, kirjandusallikatest ja mujalt pärinevad andmed on viidatud.

"......." .................... 201…..

Autor: Markus Tavel / allkiri /

Töö vastab bakalaureusetöö/magistritööle esitatud nõuetele

"......." ........................... 201.....

Juhendaja: Sven Oras / allkiri /

Kaitsmisele lubatud

"......."....................201… .

Kaitsmiskomisjoni esimees: Helle Hallik

/ nimi ja allkiri /

### **Lihtlitsents lõputöö reprodutseerimiseks ja lõputöö üldsusele kättesaadavaks**  tegemiseks<sup>1</sup>

Mina Markus Tavel (sünnikuupäev: 15.10.1995)

1. Annan Tallinna Tehnikaülikoolile tasuta loa (lihtlitsentsi) enda loodud teose EnOcean ja ZigBee sideprotokollide rakendamise praktikum,

mille juhendaja on Sven Oras,

- 1.1reprodutseerimiseks lõputöö säilitamise ja elektroonse avaldamise eesmärgil, sh Tallinna Tehnikaülikooli raamatukogu digikogusse lisamise eesmärgil kuni autoriõiguse kehtivuse tähtaja lõppemiseni;
- 1.2 üldsusele kättesaadavaks tegemiseks Tallinna Tehnikaülikooli veebikeskkonna kaudu, sealhulgas Tallinna Tehnikaülikooli raamatukogu digikogu kaudu kuni autoriõiguse kehtivuse tähtaja lõppemiseni.
- 2. Olen teadlik, et käesoleva lihtlitsentsi punktis 1 nimetatud õigused jäävad alles ka autorile.
- 3. Kinnitan, et lihtlitsentsi andmisega ei rikuta teiste isikute intellektuaalomandi ega isikuandmete kaitse seadusest ning muudest õigusaktidest tulenevaid õigusi.

**¹***Lihtlitsents ei kehti juurdepääsupiirangu kehtivuse ajal, välja arvatud ülikooli õigus lõputööd reprodutseerida üksnes säilitamise eesmärgil.*

\_\_\_\_\_\_\_\_\_\_\_\_\_\_ (*allkiri*)

\_\_\_\_\_\_\_\_\_\_\_\_\_\_ (*kuupäev*)

## **TalTech Instituudi nimetus**

# **LÕPUTÖÖ ÜLESANNE**

<span id="page-3-0"></span>**Üliõpilane**: Markus Tavel, 183602EDTR (nimi, üliõpilaskood)

Õppekava, peaeriala: EDTR17/18 – Telemaatika ja arukad süsteemid,

Küberfüüsikalised süsteemid (kood ja nimetus)

Juhendaja: vanemlektor, Sven Oras, 6204807 (amet, nimi, telefon)

### **Lõputöö teema**:

EnOcean ja ZigBee sideprotokollide rakendamise praktikum

Laboratory work for applying EnOcean and ZigBee communication protocols

### **Lõputöö põhieesmärgid**:

- 1. Koostada praktikumijuhend
- 2. Viia läbi praktikum ja tagasiside küsitlus
- 3. Analüüsida tagasiside küsitluse tulemusi ning teha järeldusi ja ettepanekuid loodud praktikumi arendamiseks

### **Lõputöö etapid ja ajakava:**

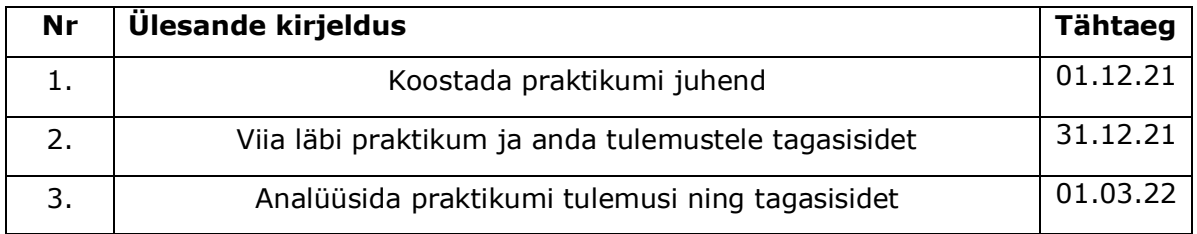

### **Töö keel:** eesti keel **Lõputöö esitamise tähtaeg:** "20" mai 2022a

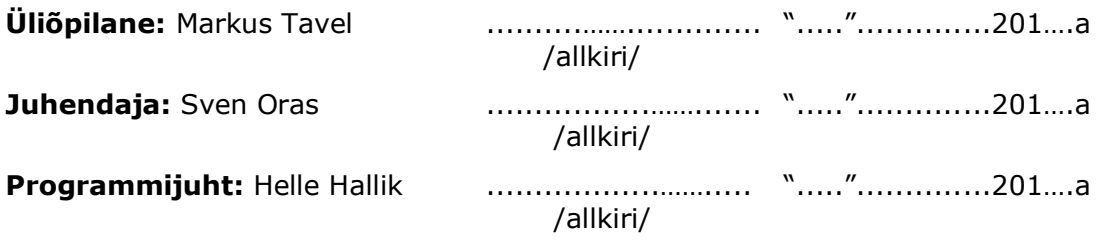

*Kinnise kaitsmise ja/või lõputöö avalikustamise piirangu tingimused formuleeritakse pöördel*

# **SISUKORD**

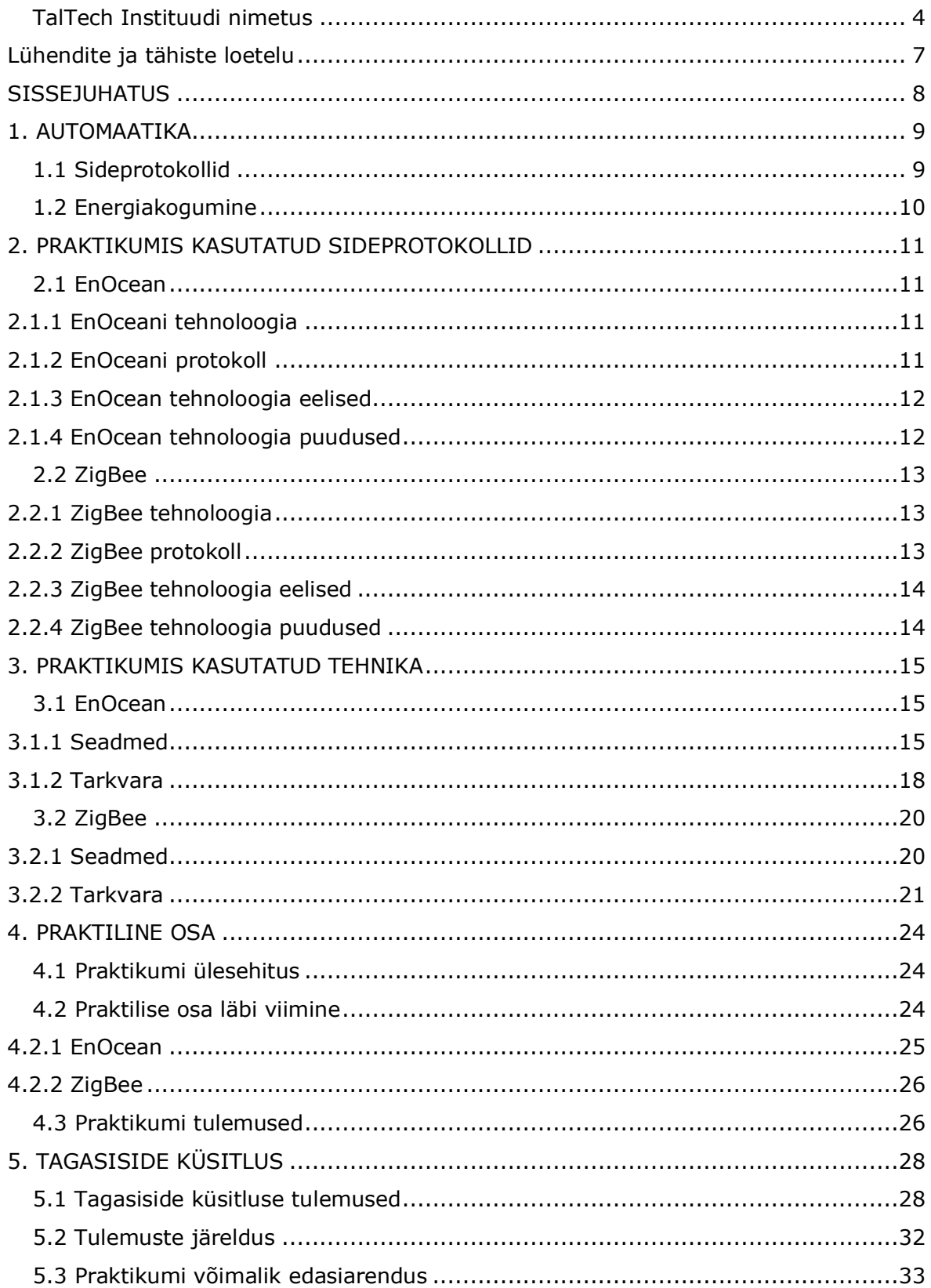

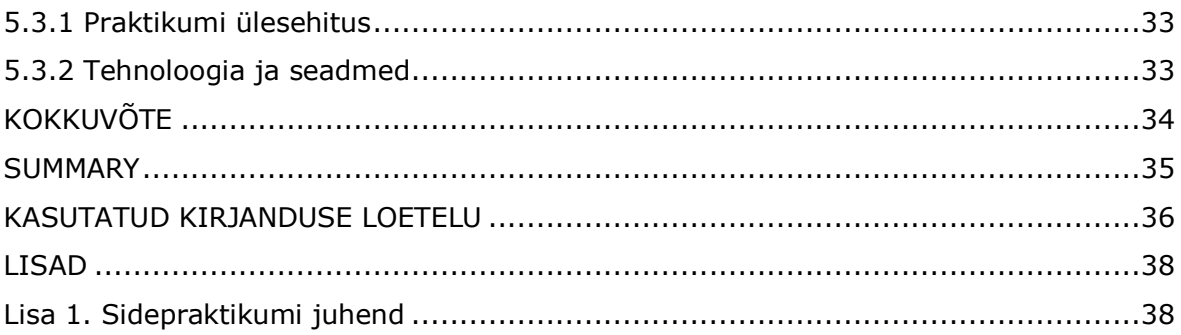

## <span id="page-6-0"></span>**Lühendite ja tähiste loetelu**

#### IoT – asjade internet

WiFi – Wi-Fi ehk traadita tehnoloogia mida kasutatakse arvutite, nutitelefonide, tahvelarvutite ja muude nutiseadmete ühendamiseks Internetiga kohaliku ruuteri poolt tekitatud kohtvõrku juhul kui nad asuvad ruuteri levialas

Bluetooth – traadita side tehnoloogia mis võimaldab andmeedastust nutiseadmete vahel lühikese vahemaa vältel.

GHz – gigaherts

MHz – megaherts

kbit/s – kilobitti sekundis

V – volt

W - vatt

BLE – Bluetooth Low Energy ehk juhtmevaba personaalvõrgu tehnoloogia, mis võimaldab luua võrgu sülearvutite, mobiiltelefonide ja muude nutiseadmete vahel. Erinevus klassikalise Bluetooth tehnoloogiaga on energia ja kulude vähendamine ilma sidepidamiskaugust vähendamata.

WLAN – raadiokohtvõrk mille puhul peetakse ühendust kahe või enama seadme vahel raadiokanali kaudu

## <span id="page-7-0"></span>**SISSEJUHATUS**

Seoses automaatika, nutikate koduseadmete ning asjade interneti kiire arenguga on hakatud välja töötama aina rohkem raadiosidel toimivaid tehnoloogiaid. Sellise tehnoloogia eesmärk on, et seadmete vaheline suhtlus toimiks ilma juhtmeteta ning võimalikult madala energiakuluga. Juhtmevabad ning madala energiakuluga tehnoloogiad võimaldavad üles seada koduautomaatikas keerulisi küberfüüsikalisi süsteeme, mis meie igapäevaelu mugavamaks muudavad. Sellised tehnoloogiad on suur osa automaatika tulevikust ning lisaks hoonete automatiseerimisele leiab kasutust ka sellistes valdkondades nagu meditsiin, põllumajandus ja tööstus. Uued tehnoloogiad ning seadmed mis keskenduvad peamiselt energiakulu vähendamisele on sattunud viimastel aastatel huviorbiiti, seoses globaalse energiakriisiga ja taastuvenergia osatähtsuse suurenemisega.

Käesoleva töö eesmärgiks oli koostada TalTech Tartu kolledži tudengitele Side õppeaines praktikum EnOcean ja ZigBee sideprotokollide kohta. Need on madala energiakuluga raadiosidel toimivad tehnoloogiad mis leiavad peamiselt kasutust koduautomaatikas. Praktikumi läbiviimiseks koostas töö autor praktikumi juhendi ning viis tudengitele läbi laboratoorse töö. Praktikumi käigus said tudengid tutvuda EnOcean ja ZigBee tehnoloogiatega, nii tarkvara seadistamise kui ka seadmetega katseid tehes. Peale praktilise osa sooritamist tuli tudengitel esitada aruanne ning vastata tagasiside küsitlusele, et saaks tehtud tööd analüüsida ja praktikumi tulevikus paremaks muuta. Töö autori jaoks oli sellise õppetoa läbiviimine esimene kord ning sai õppida praktikumi koostamist ja selle läbiviimist.

Töö esimeses pooles on kirjeldatud automaatika, energiakogumise ja sideprotokollide kohta üldisemalt ning täpsem kirjeldus praktikumi jaoks välja valitud sideprotokollide kohta. Lisaks tutvustatakse praktikumis kasutatud seadmeid ja tarkvara. Töö teises pooles on kirjeldatud töö praktilist osa. Ehk kuidas viidi läbi praktikum ning millised olid tulemused ja tagasiside. Saadud tagasiside ja autori enda vaadete põhjal on tehtud järeldusi ning ettepanekuid konkreetse või sarnaste praktikumide rakendamiseks tulevikus.

## <span id="page-8-0"></span>**1. AUTOMAATIKA**

Automaatika ehk funktsioonide ja seadmete automaatne ja elektrooniline juhtimine majapidamistes või tööstustes, muutes igapäevaelu mugavamaks, turvalisemaks ja energia säästlikumaks. Kodu automaatika on võrgustik riistvara-, side- ja elektrooniliste liideste vahel mis töötab igapäevaste seadmete omavaheliseks integreerimiseks, tehes seda peamiselt üle interneti kasutades sideprotokolle. Sellises küberfüüsikalises süsteemis olevad seadmed sisaldavad andureid mille eesmärk on koguda andmeid pärismaailmast ning neid digitaalsel kujul teistele seadmetele edastada või töödelda. Kuigi seadmed on omavahelises pidevas suhtluses ei ole ilmtingimata vajalik, et kõik seadmed oleks internetiga ühenduses.

## <span id="page-8-1"></span>**1.1 Sideprotokollid**

Targad majad ja süsteemid on need kus seadmed ning süsteemid on omavahel ühendatud ja suhtlevad üheaegselt. Kasutajad saavad reaalajas olla ühenduses seadmetega ja olla samaaegselt ka informeeritud. Näiteks valgustus võib olla ühendatud/seotud valvekaameratega või liikumisanduritega. Kodumasinad mis hakkavad tööle kui inimene kodu jõuab või voodist tõuseb. IoT annab meile selleks võimaluse, et kõik oleks omavahel ühenduses ilma, et peaks igat seadet eraldi külastama. Niimoodi ühenduses üle ühese võrgu on võimalik kõiki neid süsteeme automaatselt kontrollida. Siiski tuleb mängu üks probleem – mitmed erinevad tootjad valmistavad erinevaid tooteid ja seadmeid. Selleks et kõigi erinevate seadmete vahel oleks võimalik üheaegne andmeedastus üle ühese liidese ning ilma juhtmeteta, ongi kasutusel sideprotokollid.

Sideprotokoll juhtmevaba automaatika ning IoT mõistes on ametlike reeglite kogum, mis kirjeldab kuidas andmeid edastada või vahetada võrgu kaudu ning paneb paika reeglid andmeedastusel kasutatavate andmevormingute osas. Sideprotokollid on vajalikud, et vahetada andmeid süsteemides või nende vahel ning võimaldavad järjepidevat ja universaalset andmevahetust. Erinevad andmeedastuse omadusi mida sideprotokollidega määratletakse on näiteks andmepaketi suurus, andmeedastuskiirus, veaparanduste tüübid, sünkroniseerimistehnikad, andmete ja adressaatide kaardistamine ning vormindamine, pakettide järjestus ja marsruutimine [1].

Aastal 2022 enim kasutusel olevad sideprotokollid IoT süsteemide ehitamisel on Wifi, Bluetooth, ZigBee, MQTT, Z-Wave, Cellular data, NFC, LoRaWan ja Sigfox [2]**.**

## <span id="page-9-0"></span>**1.2 Energiakogumine**

Viimase paarikümne aasta jooksul on teadlased ja ettevõtted töötanud aktiivselt selle nimel, et arendada välja uusi tehnoloogiaid ja meetodeid meid ümbritseva energia ammutamiseks, salvestamiseks ning tõhusaks ja kuluefektiivseks kasutamiseks. Sellist protsessi on hakatud kutsuma energiakogumiseks ehk rohelise energia kasutamine. Erinevad füüsikalised nähtused võimaldavad koguda ümbritseva keskkonna energiat ja viia see sobivale elektrilise kujule. Alles areneva valdkonnana on energiakogumise tehnoloogia eesmärgiks võimaldada traadita süsteemidel muutuda täielikult autonoomseks kogu nende kasutusaja jooksul [3].

Energiakogumise tehnoloogia põhineb ideel, et seadmed suudavad reaalajas energiat koguda ümbritsevast keskkonnast ning vajadusel seda koheselt rakendada või salvestada. Teoreetiliselt annab selline tehnoloogia seadmetele lõpmatu eluea, mida piirab ainult komponentide enda eluiga. Energiakogumise allikad on need, mis on saadaval ümbritsevas keskkonnas ning millel on potentsiaali pakkuda energiat erinevate nutikate andurvõrkude osaliseks või täielikuks toiteks. Allikad saab jagada vastavalt omaduste järgi kahte rühma [4].

- Looduslikud allikad mis on keskkonnast kergesti kättesaadavad nagu päikesevalgus, tuul ja geotermiline soojus.
- Kunstlikud allikad ehk need, mis tekivad kas inimese või mingi süsteemitegevusest ning ei ole osa looduskeskkonnast. Näiteks inimeste liikumine, kõndimisel tekkiv surve põrandale ning jalatsitele, süsteemi vibratsioon töötamise ajal.

Süsteemi disainimisel tuleb arvesse võtta allikate erisusi vastavalt vajadusele, näiteks ei vaja looduslikud allikad tekkimiseks inimeste või tehissüsteemide eelnevat tööd, kuid neid on raskem kontrollida ja nende võimsust ette ennustada. Selliste allikate uurimine on energiakogumise valdkonnas pakkunud teadlastele seni kõige rohkem huvi, kuigi allikaid ei saa otseselt kontrollida üritatakse nende käitumist modelleerida, et ennustada teatud veamarginaaliga kogutava energia kättesaadavust.

Tehislikud allikad see eest vajavad mingi eelneva süsteemi või inimese tööd, et tekitada vaja minevat energiat. Selline lahendus on kindlasti kulukam kuid pakub paremat võimalust süsteemi kontrollida ja juhtida ning süsteemi käitumist ka efektiivsemalt ette ennustada. Näiteks aktiivselt võrgus olevate süsteemide puhul on vajalik pidev energia olemasolu, seega on energiakogumise sihtallika põhjalik mõistmine tõhusa süsteemi loomisel ülioluline [4].

## <span id="page-10-0"></span>**2. PRAKTIKUMIS KASUTATUD SIDEPROTOKOLLID**

## <span id="page-10-1"></span>**2.1 EnOcean**

### <span id="page-10-2"></span>**2.1.1 EnOceani tehnoloogia**

EnOceani tehnoloogia on energiat koguv raadiosidel toimiv tehnoloogia, mis leiab kasutust peamiselt hoonete automatiseerimissüsteemides kuid kasutatakse ka veel muudes tööstus-, logistika- ja nutikodude rakendustes ning seadmetes. Energiakogumine toimub füüsikaliste printsiipide alusel nagu lüliti vajutusel tekkiv energia, päikeseenergia või kütteseadmes termoelektriline generaator [5].

EnOcean on pioneer tänapäeva maailma digiteerimise ehk digimise valdkonnas. Digimine kui füüsilise objekti või analoogmaterjali digitaalsele kujule viimine. Kasutades energiakogumise tehnoloogiat, kogutakse ja saadetakse andmeid läbi IoT tehes seda ressursisäästlikult, isetoitvalt ning hooldusvabalt. Energiaallikateks kasutatakse just ümbruskonnast talletatavaid nähtusi nagu liikumine, valgus ja temperatuur [5]. Sellist viisi energia kasutamine aitab vähendada tulevikus keemilist saastet tekitavate akude kasutuse.

## <span id="page-10-3"></span>**2.1.2 EnOceani protokoll**

EnOceani raadiosidel töötavad seadmed opereerivad eri sagedustel (868 MHz Euroopa ja Hiina, 902 MHz Põhja-Ameerika, 928 MHz Jaapan) tarbides kokkuvõttes pea olematult või mitte üldse energiat kuna seadmed kasutavad energiakogumis tehnoloogiat. Selline teguviis võimaldab elektrooniliselt kontrollitud automatiseeritud süsteemidel toimida täielikult iseseisvana ning välise toiteallikana. EnOceani juhtmevaba standard ISO/IEC 14543-3-1X alla 1 GHz on optimeeritud kasutusena hoonetes, raadio leviala kuni 30 meetrit on võimalik saavutada ilma takistusteta [6].

Isetoitvad lülitid ja sensorid on kiire andmeedastuskiirusega (125 kbit/s) ning nende profiilid on standardile vastavad, et garanteerida ka erinevate tootjate valmistatud toodete kooskõla. Selline ühilduvus saavutab lõppkasutajatele täieliku kontrolli oma halduses olevatele seadmetele ning pakub ka paindlikust, energia- ja kulutõhusust uute seadmete soetamisel.

## <span id="page-11-0"></span>**2.1.3 EnOcean tehnoloogia eelised**

- EnOceani tehnoloogiat kasutavad seadmed ei vaja töötamiseks akut ehk teoorias on nende eluiga lõputu, praktikas siiski nii kaua kuni komponendid vastu peavad.
- EnOcean on juhtmevaba tehnoloogia, mis teeb seadmete paigaldamise kiireks ning lihtsaks.
- EnOceani protokoll on koostalitusvõimeline ehk erinevate tootjate seadmeid on võimalik paigaldada samasse süsteemi ilma ühilduvusprobleemideta.
- Seadmed on hooldus ning juhtmevabad, mis säästab süsteemi loomisel ning hooldamisel kulusid. Samuti on tagatud suurem tuleohutus seoses juhtmete puudumisega.
- Signaali leviala ilma takistusteta on kuni 30 meetrit siseruumides ning kuni 300 meetrit välitingimustes.
- Sensorite ja andurite arv süsteemis ei ole piiratud ehk süsteemi saab paigaldada nii palju seadmeid kui vaja. Tekitab eelise hoonetes kus pole võimalik igal pool juhtmeid paigaldada.
- Ametlik tootjapoolne tasuta tarkvara mis on kergesti kättesaadav kodulehelt.

## <span id="page-11-1"></span>**2.1.4 EnOcean tehnoloogia puudused**

- Vanemate seadmete puhul on andmete saatmine ühesuunaline, seega pole kinnitust kas andmed jõuavad kohale.
- Madalam andmeedastuskiirus (125 kbit/s) võrreldes ZigBee (kuni 250 kbit/s), Bluetooth (720 kbit/s) või WLAN tehnoloogiatega.
- Siseruumides väiksem signaali leviala (30m) võrreldes konkureerivate tehnoloogiatega nagu näiteks ZigBee (100m).
- Madalam signaalitugevus tähendab, et erinevad materjalid nagu metall, betoon, peeglid jne, võivad oluliselt signaali takistada.
- EnOceani tehnoloogia pakub põhuturbena seadmetele unikaalset 32 bitist ID-d. Enamus nutikodu seadmed ning rakendused vajavad tugevamaid turvameetmeid [7].

## <span id="page-12-0"></span>**2.2 ZigBee**

## <span id="page-12-1"></span>**2.2.1 ZigBee tehnoloogia**

ZigBee on raadiosidel toimiv tehnoloogia mis on arendatud globaalse standardina, et adresseerida madala energiakuluga juhtmevabade IoT võrkude unikaalseid vajadusi. Välja töötatud põhimõttel, et andmeedastus juhtmevabade arhitektuuride vahel toimuks kiirelt, turvaliselt ja usaldusväärselt. Peetakse kulu- ja energiatõhusamaks alternatiiviks traditsioonilistele ja levinumatele tehnoloogiatele nagu WiFi ja Bluetooth [8].

Edasiarendatud ZigBee 3.0 protokoll on disainitud andmete edastamiseks keskkondades kus on palju raadiolärmi ehk ebavajalikke raadiosageduse elektrilisi signaale, nagu näiteks kommerts ja tööstus rakendused [8].

## <span id="page-12-2"></span>**2.2.2 ZigBee protokoll**

ZigBee nutiseadmed suhtlevad omavahel kasutades raadiotransiivereid. Kiibid opereerivad IEEE 802.15.4 standardil ,mis on ka ZigBee baasstandardiks, üle 2.4 GHz sagedusel nagu ka Wi-Fi ja Bluetooth. Kuigi teatud seadmed kasutavad eripiirkondades ka erinevaid sagedusi (784 MHz Hiina, 868 MHz Euroopa, 915 MHz USA ja Austraalia) on siiski laialdaselt kasutusel 2.4 GHz. Erinevalt WiFi-st ja Bluetoothist omab Zigbee väiksema voolutarbe tõttu ka lühemat maksimaalset kaugust, mida on vaja andmete edastamiseks (siseruumides 10-20m, ilma takistusteta kuni 100m) [8].

ZigBee seadmed saavad omavahel andmeid/sõnumeid kopeerida ja edasi saata, mis tähendab et isegi kui mingi seade asub otseselt väljaspool peakontrolleri leviala, on need seadmed ikkagi omavahel ühenduses. ZigBee protokolli ja sellist võrgusilma kasutatakse peamiselt koduvõrkudes, et ühendada omavahel erinevaid nutiseadmeid nagu valgustid, lülitid, targad lukud ja pistikud. Ning kuna iga seade on omavahel ühendatud on võimalik seadmete suhtlusala suurendada [9]. Komplikatsioone sellise võrgu puhul tekitab see, et ülesseadmine võib olla kulukas ja keeruline.

## <span id="page-13-0"></span>**2.2.3 ZigBee tehnoloogia eelised**

- ZigBee seadmed toimivad silmusvõrguna ehk iga seade suudab saata ning vastu võtta andmeid. Iga juurde lisatud seade on ühtlasi ka signaali leviala pikendaja.
- ZigBee tehnoloogia võimaldab ühte võrku integreerida kuni 65 000 seadet. See laiendab signaali ülekandeulatust ning võimaldab ühese võrgu seadistamist suurtes või erineva füüsilise jaotustega hoonetes.
- Seadmed on madala energiakuluga ning töötavad aku pealt ehk odavam alternatiiv võrreldes WiFi ning Bluetooth tehnoloogiatega.
- Kerge jälgimine ja juhtimine, eriti koduautomaatikas ehk võimalik tervet süsteemi kontrollida puldi või nutiseadmega. Kuna ei eksisteeri keskkontrollerit jaotub tehnoloogia koormus ühtlaselt.

### <span id="page-13-1"></span>**2.2.4 ZigBee tehnoloogia puudused**

- ZigBee tehnoloogia andmeedastus kiirus (kuni 250 kbit/s) on tunduvalt madalam kui peamiste konkurentide nagu WiFi ja Bluetooth oma.
- ZigBee tehnoloogia rakendamine võib osutuda üsna kalliks, kuna seadmete ühilduvus, võrgu suurus ning ulatus mõjutavad kulusid. Vanade seadmete asendamine on kulukas, sest erinevate tootjate seadmete vahel on ühilduvusprobleeme. Samuti ei ole ZigBee toodetele ühtset tasuta tarkvara.
- ZigBee tehnoloogial on mitmeid turvaohte. Kuna tehnoloogia töötab samal sagedusel nagu teised peamised koduvõrgud tekitab see häkkeritele võimaliku ründekoha. Tavalised koduautomaatika seadmed mis on võrku ühendatud ja ei oma tugevaid turvameetmeid on võimalik kergemini ründajate poolt üle võtta ning sellega näiteks arvutivõrgule ligi pääseda. Lisaks võivad tavalised WiFi võrguhäired tekitada probleeme ZigBee seadmete töös.
- ZigBee tehnoloogia on võrguhäiretele väga vastuvõtlik, kuna kasutab 2.4 GHz sagedusala. Põhjuseks on võrgu ülerahvastatus ning kanalimüra. Sama sagedust kasutavad mitmed teised juhtmevabad tehnoloogiad nagu näiteks Z-Wave, Bluetooth või WiFi. Samadel sagedustel töötavad tehnoloogiad tuleb ümber seadistada eri kanalitele, et ei hakkaks üksteise tööd segama ning tekitab probleeme kui proovida ZigBee tehnoloogiat integreerida nutiseadmetega [10].

## <span id="page-14-0"></span>**3. PRAKTIKUMIS KASUTATUD TEHNIKA**

Praktikumi loomisel osutusid valituks EnOcean ja ZigBee protokollid. Peamised kriteeriumid valiku langetamisel olid seadmete ja tarkvara kättesaadavus ning Tartu Kolledži majades juba kasutusel olevad seadmed.

## <span id="page-14-1"></span>**3.1 EnOcean**

## <span id="page-14-2"></span>**3.1.1 Seadmed**

### **1. EnOcean USB 300**

Praktikumis kasutati vastuvõtu väravana EnOcean USB 300 DB seadet, mis ühendatakse arvutiga USB 2.0 pordi kaudu. Töötab sagedusel 868 MHz, andmeedastuskiirusel 125 kbit/s ning ühendab omavahel arvuti, erinevate nutiseadmete ja EnOceani tehnoloogiat kasutavate anduritega. USB pulk on varustatud TCM raadiotransiiver vastuvõtu värava mooduliga. Seade võtab vastu ja saadab välja kõiki EnOceani raadiotelegramme, mis EnOcean Serial Protocol 3-ga konverteeritakse ja edastatakse arvutisse läbi USB liidese [11].

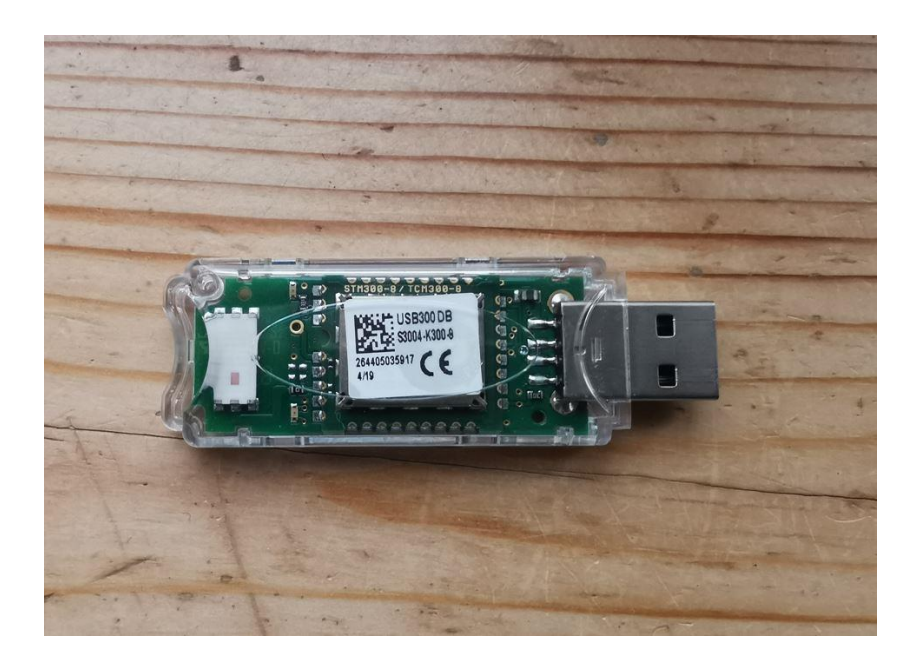

Joonis 1 EnOcean USB 300 DB

### **2. EnOcean magnetkontaktandur**

Juhtme ja aku vaba aknakontakt andur on varustatud magnetilise kontaktmooduliga. Seade on isetoitev kasutades enda korpusele paigaldatud päikesepatareid, mis ei vaja regulaarset hooldamist. Andur fikseerib akna või ukse oleku muutuse koheselt

(avatud/suletud) ning edastab info. Lisaks saadetakse hetkeoleku signaal iga 15 minuti järel turvalisuse eesmärkidel.

Töötab sagedusel 868.3 MHz, suudab täielikus pimeduses töötada kuni 6 päeva ning töötemperatuur jääb vahemikku -25 kuni +65 kraadi Celsiust. Ilma takistusteta suudab saata signaali kuni 300m ning siseruumides ligikaudu 30m vastavalt oludele [12].

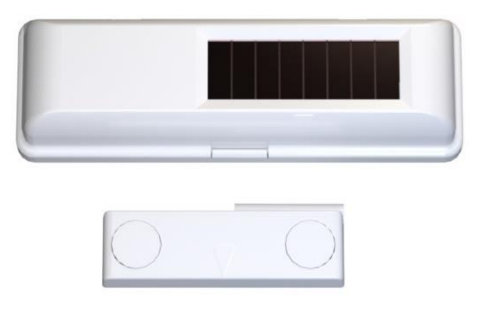

Joonis 2 EnOcean magnetkontaktandur

#### **3. EnOcean Easyfit Bluetooth seinalüliti**

Easyfit Bluetooth seinalüliti on universaalne energia kogumise tehnoloogial põhinev seinalüliti, mis edastab signaali vastavalt oma oleku muutusele ehk lüliti vajutamisel. Signaali edastamine lüliti vajutusel toimub sagedusel 2.4 GHz kasutades BLE raadioside standardit. BLE ehk Bluetooth Low Energy või ka Bluetooth Smart standard on juhtmevaba personaalvõrgu tehnoloogia, mis võimaldab luua võrguühenduse näiteks arvutite ja nutiseadmete vahel. EnOcean on lisanud 2.4 GHz BLE mooduli oma toodete hulka peamiselt funktsionaalsuse laiendamiseks võimaldades mooduliga integreerida ka teisi EnOceani seadmeid. Võrreldes klassikalise Bluetooth tehnoloogiaga on BLE oluliselt energia ja kulu säästlikum ilma sidepidamiskaugust vähendamata [13].

Nagu teisedki energia kogumise tehnoloogial baseeruvad seadmed, on seinalüliti peamine eesmärk pakkuda energiasäästlikku lahendust klassikalistele variantidele. Hooldusvaba seinalüliti sisaldab nupu vajutamisel aktiveeruvat saatja moodulit PTM 215B, mis tänu elektrodünaamilisele andurile genereerib vajutusel piisava impulsi, et saata signaal ehk enda hetkeoleku seis vastuvõtuväravasse. Paketi saatmine toimub igal vajutusel ning ka lüliti algolekusse tagasi jõudmisel. Seade signaali levi on kuni 10

meetrit ilma takistusteta. Samuti on võimalik lülitile rakendada ja selgeks õpetada erinevaid töörežiime millega saab lüliti puhul luua ja lõpetada kontakti lühikeste vajutuste puhul või näiteks hämardada valgust lüliti pikalt all hoidmisega [14].

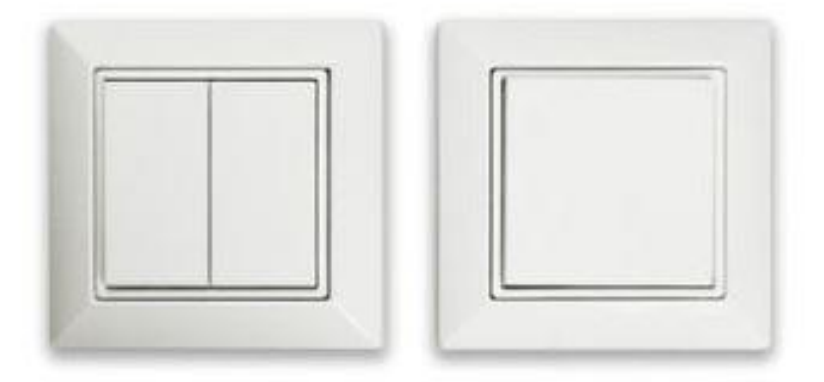

Joonis 3 EnOcean Easyfit Bluetooth seinalüliti

#### **4. NodOn SmartPlug nutipistik**

EnOceani protokolliga ühilduv nutipistik millega saab sisse/välja lülitada igat seadet mis sellega ühendatud on, nii kaugelt kui ka otse. Võimaldab jälgida näiteks lampe, elektrikütte süsteeme ja muid majapidamis tarvikuid mis on nutipistikuga ühendatud. Lisaks saab seadistada ajalisi režiime mis käivitaks nutipistiku mingi kindel kellaaeg ja sellega alustaks ühendatud seade tööd, või annab nutipistik teada kui mingi seade on lõpetanud töötamise kui tekib energiakatkestus. Sellised erinevad rakendused teevad seadme mugavaks koduseks kasutamiseks ning vajadusel ka eemal jälgimiseks ning kontrollimiseks. Ajaliste piirangute abil saab näiteks energiakulukad seadmed teatud perioodideks alati automaatselt välja lülitada juhul kui kasutajad ise unustavad ning elektrikatkestuse kohesest teavitusest võib olla palju kasu erinevate külmikute, külmruumide või muude seadmete töö lõpetamisest mis vajavad töötamiseks ööpäev läbi elektriühendust.

Töötab sagedusel 864.4 MHz ning signaali leviala siseruumides on kuni 30 meetrit. Nutipistik suudab läbi lasta 230V ja maksimaalne lülitusvõimsus on 3.6W ning omatarbimine on alla 1W [15].

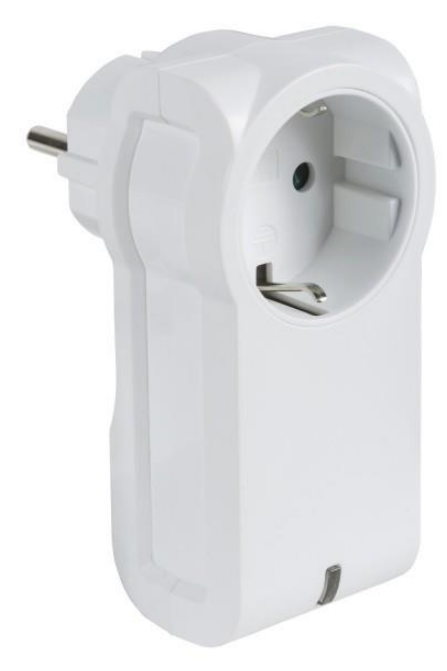

Joonis 4 NodOn SmartPlug nutipistik

## <span id="page-17-0"></span>**3.1.2 Tarkvara**

### **DolphinView**

EnOcean Dolphinview on tarkvara mis võimaldab visualiseerida EnOceani seadmete ja raadiosõlmede erinevaid omadusi. Tootjapoolne tarkvara on kõigile tasuta ning kergesti kodulehelt kättesaadav. Programmi kasutamiseks peab olema arvutiga ühendatud ka vastuvõtuvärav läbi USB pordi, et seadmete vahelised paketid ja signaalid kätte saada. Programm võtab vastu, saadab ja analüüsib raadioside pakette vastavalt EnOcean standardile, võimaldades saada infopakettide kohta detailset infot nagu näiteks signaalitugevust seadme ja vastuvõtuvärava vahel, ajastust, paketti suurust bittides ja andmesideühenduste lõpp-punkte ehk porte.

Tarkvara kuvab algselt kõik seadmed mille vastuvõtuvärav suudab enda levialas leida ning vaikimisi hakkab kuvama kõikide leitud seadmete andmeid iga ette määratud aja tagant. Paremaks andmete töötluseks on võimalik seadmeid välja filtreerida vastavalt kasutaja soovide järgi ning luua erinevaid tööruume valitud seadmete jaoks.

- 1. Märgitud ala näitab kõiki seadmeid mis USB 300 vastuvõtuvärav on leidnud.
- 2. Andes seadmele kontakti (seinalüliti puhul vajutus ja ukse/aknakontaktil magnetiga kokkupuude) tekib vastav seade loetellu ning kontakti toimumisel antakse rohelise tulega märku.
- 3. Igal seadmel on oma unikaalne ID mille abil saab need välja filtreerida
- 4. Näitab signaalitugevust seadme ja vastuvõtuvärava vahel.
- 5. "Node Statistics" võimaldab signaali muutumist graafiliselt jälgida.

| DolphinView Advanced 3.8.9.0                         |                                                                                                |                                                                      | $\Box$<br>$\times$<br>-                                                                    |
|------------------------------------------------------|------------------------------------------------------------------------------------------------|----------------------------------------------------------------------|--------------------------------------------------------------------------------------------|
| File View Window Help                                |                                                                                                |                                                                      |                                                                                            |
| COM4 GATEWAYCTRL 3 8:3 MHz ERP1 2.15.0.0 ID: 0589378 | ⊕<br>Baudrate:<br>- Disconnect [F6]<br>$\check{ }$<br>Connect [F5]<br>57600                    | Firmware Dog                                                         | <b>ZEnOcean</b>                                                                            |
| Node List                                            | $-1$<br>GP View GP Send<br><b>EEP View</b><br><b>Remote Commissioning</b><br>Remote Management | <b>Node Statistics Nework Statistics</b><br>Security<br>SecurityS nd | Subtelegrams Analysis                                                                      |
| a Add Remove C Clean up N Sort .                     | Wew v Signal strength chart resolution: 1 minute v Histogram granularity [seconds]: 1          | v Set granularity                                                    |                                                                                            |
| A Workspace<br>Count: 0                              |                                                                                                | Signal strength [dBm]                                                |                                                                                            |
| Count: 5<br>A Unassigned                             | $-40$                                                                                          |                                                                      |                                                                                            |
| ID: 00365524<br>Device 5524                          |                                                                                                | $10^{10}$ and $10^{10}$                                              | $10 - 100$                                                                                 |
| ID: 05175154                                         | $-70$                                                                                          |                                                                      | æ                                                                                          |
| Device 5154                                          |                                                                                                |                                                                      |                                                                                            |
| ID: 003652CB<br>Device 52CB                          | eleg                                                                                           | Telegram time difference histogram                                   |                                                                                            |
| ID: 01872650                                         | But                                                                                            |                                                                      | Count                                                                                      |
| Device 2650                                          | 120<br>160<br>80<br>Average time difference: 0.00 sec                                          | 320<br>360<br>200<br>240<br>Time difference [seconds]                | 560<br>480<br>520                                                                          |
| ID: 0519937E                                         |                                                                                                | Subtelegram Timing Histogram                                         |                                                                                            |
| Device 937E                                          | E<br>c222775                                                                                   |                                                                      |                                                                                            |
|                                                      | Telegram Log                                                                                   |                                                                      | $-1$                                                                                       |
|                                                      | Radio 1, Serial Autoscroll Automated Banglog<br>Log directory<br>View:                         | <b>FRAME DERAW</b>                                                   | Telegram count: md 60                                                                      |
|                                                      | ID<br>RORG T<br>Date Time<br>$\overline{ }$<br>Direction<br>Port                               | Data<br>OptionalData<br>Status'<br>dBm                               | $\Box$ 61<br>$\leftarrow 0$<br>$\sim$<br>TimeDiff.<br>Subtel<br>DestinationIur<br>Security |
|                                                      | <b>DOZEEDA</b><br>poc<br>COM4<br>2021-11-25 13:12:37<br>10                                     | 30<br><u>Latitude</u>                                                | FFFFFFFF<br><b>N/A</b><br>00:00:05.295<br>$\blacksquare$                                   |
|                                                      | COM4<br>2021-11-25 13:12:37<br>00365524<br><b>RPS</b><br>00                                    | $-58$<br>20                                                          | N/A<br>FFFFFFFF<br><b>N/A</b><br>00:00:00.237                                              |
| <b>Node Properties</b>                               | 10<br>COM4<br>$-1$<br>2021-11-25 13:12:38.<br>00365524<br><b>RPS</b><br>AA<br>---              | 30<br>$-60$<br>$-$                                                   | N/A<br>N/A<br><b>FFFFFFFF</b><br>00:00:00.448<br>$-2$<br>$-1$                              |

Joonis 5 DolphinView kasutajaliides

## <span id="page-19-0"></span>**3.2 ZigBee**

### <span id="page-19-1"></span>**3.2.1 Seadmed**

### **1. CVMORE Akna/ukse andur**

CVMORE akna/ukse magnetkontaktandur kasutab ZigBee tehnoloogial töötavat madala energiatarbega juhtmevaba moodulit, mis edastab signaali/teate koheselt kui seade oma olekut muudab. Seade töötab sagedusel 2.4 GHz ning kasutab info edastamiseks ja vastu võtmiseks ZigBee protokolli. Sobilik nii akendele kui ka ustele mis avanevad erinevates suunades. Pakub kasutajatele võimalust jälgida reaalajas hetkeoleku seisu (avatud/suletud) ning määrata ajalisi töögraafikuid ehk kuna seade jälgib või mitte. Väga madala energiatarbega ja reaalajas jälgimisega leiab selline andur palju kasutust just turvalisuse eesmärkidel nii eramajades, laohoonetes, korterites ja paljudes muudes kohtades kus on võimalik sissetungija oht. [16]

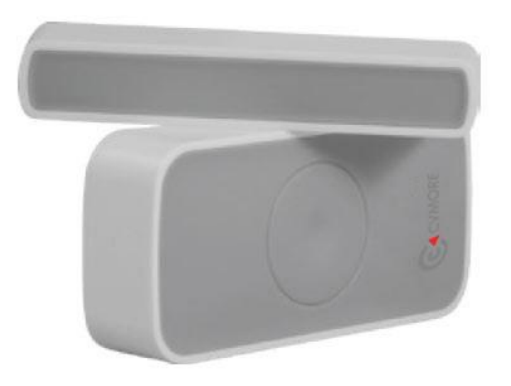

Joonis 6 CVMORE Akna/ukse andur

#### **2. CVMORE PIR liikumisandur**

Passive Infrared Motion Sensor ehk infrapunakiirgus liikumisandur on tundlik seade mis võimaldab tuvastada liikumise kuni 10 meetri kaugusel andurist. Andur mõõdab infrapunavalgust, mis kiirgab oma vaateväljas olevatelt objektidelt ning kohe kui on tuvastatud liikumine edastatakse signaal kasutajale. Signaal võib olla kas teavitus kasutaja mobiiltelefoni rakenduse kaudu või arvutis kasutusel olevasse kasutajaliidesesse. Madala energiatarbega ja töötab sagedusel 2.4 GHz ning kasutab info edastamiseks ja vastu võtmiseks ZigBee protokolli. Läbi mobiiltelefoni või arvuti kasutajaliidese on kasutajal võimalik reaalajas jälgida anduri hetkeolekut ning eelnevate olekute logi. [16]

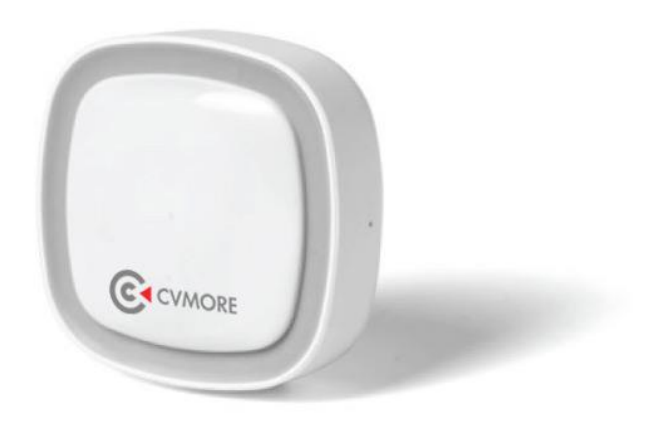

Joonis 7 CVMORE PIR liikumisandur

### <span id="page-20-0"></span>**3.2.2 Tarkvara**

Erinevalt EnOceani tehnoloogiast, puudub ZigBee seadmetel kindel üks tarkvara mida kasutada. Erinevad tootjad on arendanud tarkvara, millega on võimalik ainult enda poolt välja antud tooteid ühendada. See tekitab süsteemi ülesseadmisel teatud komplikatsioone, seadmete asendamine ning tarkvara soetamine on kulukas. Praktikumis sai kasutatud Home Assistant tarkvara, mille ülesseadmiseks oli vajalik kasutada virtuaalmasinat.

#### **1. VirtualBox**

VirtualBox on x86 ja AMD64/Intel64 arhitektuuride virtualiseerimiseks loodud tarkvara, luues virtuaalmasina olemasolevasse masinasse. Läbi sellise virtualiseeritud ja piiratud keskkonna saab käivitada erinevaid operatsiooni süsteeme, tarkvara ja katsetada rakendusi, mis muidu nõuaks tehnoloogiliselt sobiva füüsilise seadme olemasolu. VirtualBox on vaba ja avatud lähtekoodiga tarkvara, ehk programm on ametlikult kodulehelt kõigile tasuta kättesaadav ning kasutamisel pole seatud piiranguid [17].

VirtualBoxi saab paigalda nii Windows, macOS, Solaris kui Linux süsteemidele. Ning programmiga saab luua ja hallata virtuaalmasina Windows, Linux, Solaris, macOS operatsiooni süsteemide näol. Et virtuaalselt loodud süsteemi ka käivitada, on vajalik "peremees" seadmel eraldada piisavalt ressursse loodud simulatsiooni käivitamiseks. Samuti saab emuleerida Arduino või Rasperry Pi tehnoloogiat kui pole võimalik füüsilist seadet kasutada.

### **2. HomeAssistant**

HomeAssistant on tasuta avatud lähtekoodiga tarkvara koduautomaatika jaoks, mis toimib nutikate koduseadmete keskse juhtimissüsteemina. Tarkvara keskendub peamiselt seadmete kohalikule juhtimisele, jälgimisele ja privaatsusele ning on võimalik alla laadida ametlikult kodulehelt. Käivitamiseks kasutatakse veebipõhist kasutajaliidest mille jooksutamiseks on vaja tarkvara eelnevalt paigalda riistvarale. Esialgne lahendus on paigaldada tarkvara Linux operatsioonisüsteemil toimivale Rasperry Pi seadmele ning see arvutiga ühendada, et kasutajaliidest kuvada. Teine võimalik lahendus on luua virtuaalmasinas Linux põhine operatsioonisüsteem ning paigaldada HomeAssistant tarkvara selle peale, mis välistab Rasperry Pi seadme vajaduse [18].

Kui tarkvara on paigaldatud saab veebibrauseris avada kasutajaliidese, millega saab jälgida ja juhtida koduautomaatika seadmeid. HomeAssistant tarkvara keskkond pakub tuge kuni 1900 erinevale integratsioonile. Valikutes on peamiselt erinevad nutikate koduseadmete tootjate tehnoloogiad ning ka autotootjate tarkvara tugi. Soovitud integratsioonid tuleb kasutajal käsitsi lisada vastavalt vajadustele ning seejärel on võimalik leida vastava tehnoloogia seadmeid.

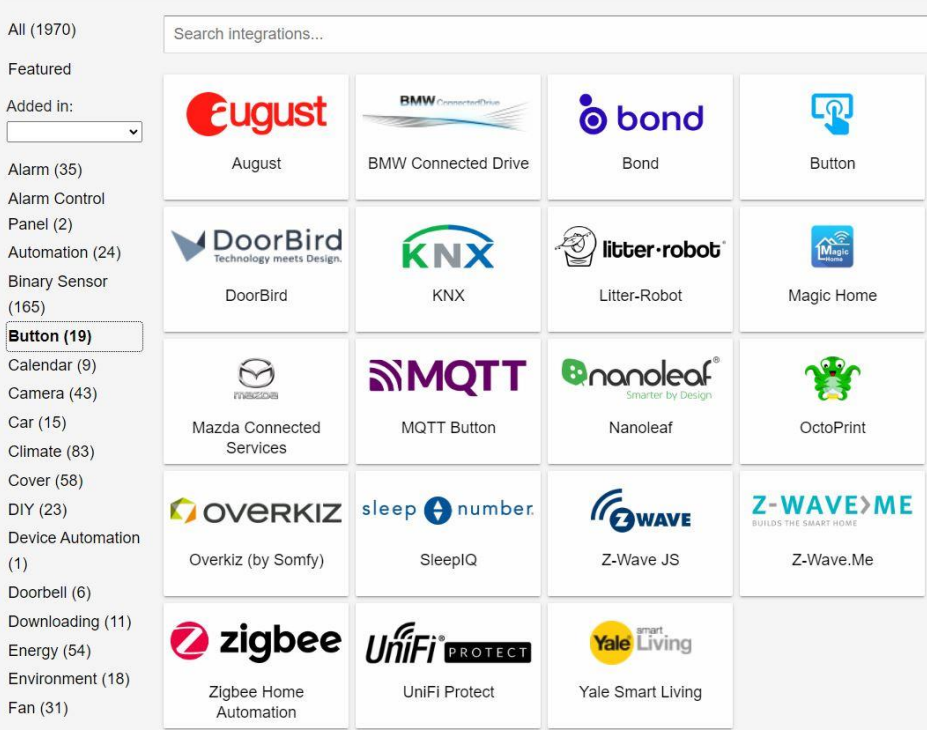

Joonis 8 HomeAssistant integratsioonide otsimine

Seadmete leidmiseks peab olema ühendatud ka vastuvõtuvärav, kas otse arvutiga või üle võrgu. Leitud seadmeid saab kasutajaliidese kaudu seadistada, grupeerida, jälgida ja juhtida. Samuti on võimalik kasutajaliides läbi rakenduse nutiseadmes avada, et saaks ka kaugemalt kõiki funktsioone kasutada. Praktikumi jaoks oli vaja leida ja paigaldada ZigBee tugi.

Leitud seadmed, olgu selleks kas nutikad tuled, temperatuuri ja liikumisandurid, akna ja ukse kontaktandurid või lülitid, saab juhtida läbi kasutajaliidese. Samuti saab seadmeid grupeerida asukoha või funktsionaalsuse järgi, mis teeb jälgimise kasutajatele lihtsamaks.

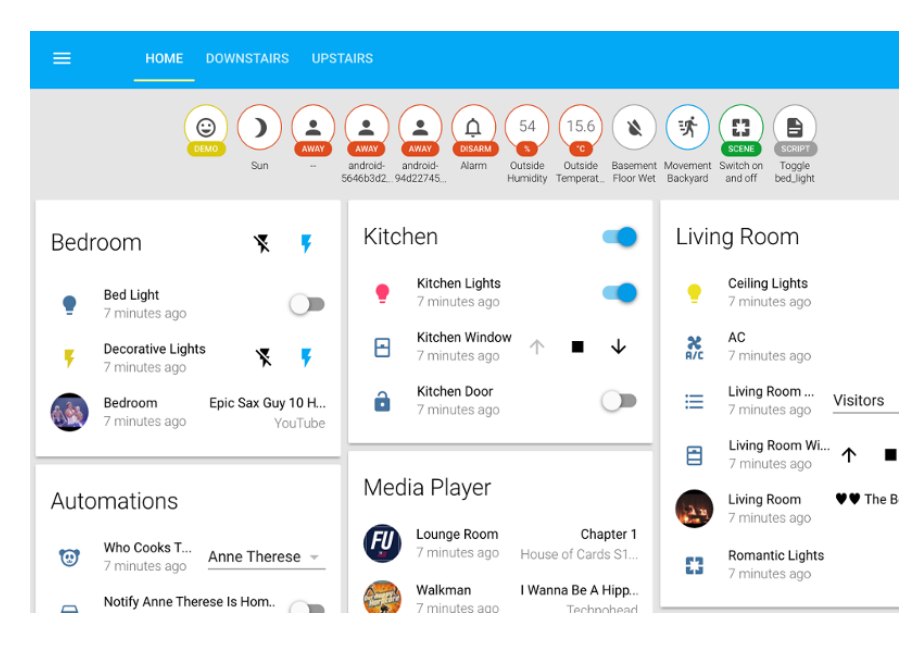

Joonis 9 HomeAssistant kasutajaliides

## <span id="page-23-0"></span>**4. PRAKTILINE OSA**

Praktikum viidi läbi töö autori poolt Taltech Tartu kolledži sidelaboris side õppeaine raames. Töö praktilise osa peamiseks eesmärgiks oli tudengitele tutvustada EnOcean ja Zigbee tarkvara ning seadmeid praktikumi vormis. Praktikumi läbiviimiseks koostas töö autor tudengitele juhendi ning valmistas ette vajalikud seadmed ja tarkvara. Peale praktilise osa sooritamist tuli tudengitel esitada aruanne, milles pidi kirjeldama tehtud tööd, metoodikat, tulemusi ning vastata küsimustele, mis olid lisatud praktikumi juhendi lõppu. Peale praktilise osa sooritamist ja aruande esitamist tuli tudengitel täita ka tagasiside küsitlus.

## <span id="page-23-1"></span>**4.1 Praktikumi ülesehitus**

Praktikum sai läbi viidud side õppeaine raames vahetult pärast raadioside loengut, milles praktikumis käsitletud tehnoloogiatest tudengitele räägiti. Lisaks oli tudengitel võimalus juhendiga juba nädal aega enne praktikumi tutvuda, et vajadusel teoreetilisi teadmisi täiendada. Praktikum toimus sidelaboris kus juhendaja valmistas ette töökahad tudengitele. Selleks oli vaja labori arvutitesse seadistada tarkvara mõlema tehnoloogia jaoks ning üle kontrollida seadmete valmisolek katseteks ja vajalike abivahendite olemasolu. Lisaks juhendile oli tudengitele abiks ka praktikumi läbiviija. Praktikumi juhend on lisas nr 1.

Praktikumi kestus oli kuni tund aega ja tudengid moodustasid kahe- kuni kolmeliikmelised meeskonnad, milles sooritati ettenähtud katsed ja ülesanded. Praktikumi toimumise aja ja rühma said tudengid valida enne praktikumi Taltech Moodle keskkonnas. Peale praktilise osa sooritamist pidi iga rühm esitama aruande ning vastama juhendi lõpus olevatele küsimustele. Aruande võis esitada terve rühma peale ühe ning kui aruanne oli esitatud õigeks ajaks, küsimustele õigesti vastatud ning aruanne vastas nõuetele oli praktikum arvestatud.

## <span id="page-23-2"></span>**4.2 Praktilise osa läbi viimine**

Praktikum jagunes käsitletud tehnoloogiate mõttes kaheks osaks, kuna seadmete ja töökohtade arv oli piiratud. Rühmad pidid omavahel arvuteid ja seadmeid vahetada, et oleks võimalik nii EnOcean kui Zigbee ülesandeid sooritada. Lisaks oli vajalik, et rühmas oleks vähemalt kaks tudengit kuna osa katseid pidi sooritama laborist väljas, samal ajal arvuti taga tulemusi märkides.

### <span id="page-24-0"></span>**4.2.1 EnOcean**

Praktikumi EnOceani osas tuli tudengitel juhendi järgi ühendada arvutiga vastuvõtuvärava seade ning käivitada tarkvara, et saaks alustada katseid. Kui tarkvara seadistatud ning vastavad seadmed programmis üles leitud said tudengid hakata lahendama juhendis etteantud ülesandeid, mida oli kokku 3 koos alapunktidega.

**1. Peale seadmete ja tarkvara seadistamist testige ja pange kirja kuidas muutub signaalitugevus. Teha läbi nii akna/uksekontakti kui seinalülitiga.**

- **a. Kontakt antakse vastuvõtuvärava ligidal**
- **b. Klassiruumi teises otsas**
- **c. Liikudes ruumist välja – koridor, esimene korrus, majast välja**
- **d. Vastuvõtuvärav fooliumiga takistades**

Tudengid pidid testima signaalitugevust vastuvõtuvärava ning seadmete vahel erinevates tingimustes. Olukordade a, b, c jaoks oli vajalik, et vähemalt üks rühma liige liigub seadmega ning samaaegselt teine liige märgib arvuti taga jooksvalt tulemusi. Saadud tulemused tuli üles märkida, et oleks hiljem võimalik aruandes olevatele küsimustele vastata.

**2. Õpetada nutipistikule selgeks seinalüliti – selleks ühenda pistik voolupessa ning seejärel hoida all pistikul olevat nuppu kuni süttib punane tuli. Seejärel lasta nupp lahti ning vajutada või hoida all vastavat lülitit kuni tuluke läheb roheliseks. Katsetada kas toimib lüliti nii hoidmise kui lihtsa vajutuse korral.** 

### **NB! Et peale katsetamist seade nullida - hoida uuesti nutipistiku lülitit kuni punane tuli muutub oranžiks.**

Teises ülesandes said tudengid proovida nutipistikule erinevate režiimide selgeks õpetamist. Ning abivahendiks oli tudengitel laualamp, mille süttimisel sai kinnituse kas ülesanne sai korrektselt lahendatud.

#### **3. Katsetada kas lüliti toimib kui:**

#### **a. Lüliti fooliumiga takistades**

**b. Liikudes ruumist välja – koridor, esimene korrus, majast välja**

Kolmandas ülesandes pidid tudengid testima lüliti ja nutipistiku vahelist ühendust erinevates tingimustes. Sarnaselt esimesele ülesandele pidi vähemalt üks rühma liige liikuma seadmega (lüliti) ning teine jooksvalt tulemusi märkides.

## <span id="page-25-0"></span>**4.2.2 ZigBee**

Praktikumi ZigBee osas tuli tudengitel juhendi järgi ühendada arvutiga vastuvõtuvärava seade ning käivitada tarkvara, et saaks alustada katseid. Tarkvara seadistamiseks tuli käivitada kõigepealt virtuaalmasin ning seejärel avada veebibrauseris kasutajaliides. Et seadmeid programmis leida tuli seadmetel käsitsi aktiveerida õppimisrežiim, mis teeb seadmed programmile ja vastuvõtuväravale leitavaks. Kui tarkvara seadistatud ning seadmed leitud said tudengid hakata lahendama juhendis etteantud ülesandeid, mida oli 1 koos alapunktidega.

**4. Testige ja pange kirja kas seadme (nii magnetkontakt kui liikumisandur) olek kuvatakse HomeAssistant kasutajaliideses kui:**

- **a. Kontakt antakse vastuvõtuvärava ligidal**
- **b. Klassiruumi teises otsas**
- **c. Liikudes ruumist välja – koridor, esimene korrus, majast välja**
- **d. Vastuvõtuvärav fooliumiga takistades**

Praktikumi neljandas ülesandes tuli tudengitel testida seadmeolekut kasutajaliideses kasutades magnetkontaktandurit ja liikumisandurit. Signaali tugevust praktikumis kasutatud tarkvaraga polnud võimalik mõõta, seega tuli testida ainult seadme oleku muutust etteantud olukordades.

## <span id="page-25-1"></span>**4.3 Praktikumi tulemused**

Peale praktilise osa sooritamist oli tudengitel aega 2 nädalat, et esitada aruanne. Kõik 18 tudengit kes praktikumist osa võtsid, sooritasid selle edukalt. Kõik aruanded esitati õigeaegselt ning said esimesel võimalusel ka tagasisidet. Juhul kui aruandes esines vastamata või valesti vastatud küsimusi, tuli tudengitel teha vastavad parandused ning aruanne uuesti esitada. Peale arvestuse saamist tuli tudengitel täita ka tagasiside küsitlus, mille kohta saadeti ka personaalne meeldetuletus.

Praktikumi käigus ilmnes, et tudengid polnud juhendiga eelnevalt tutvunud ning vajasid lisa aega juhendiga tutvumiseks. Kõige enam valmistas probleeme juhendi mittepõhjalik lugemine ja liiga kiirelt osadest selgitustest üle liikumine. Kõik rühmad said vajadusel küsida juhendaja käest abi ning seda ka tehti. Seadmetega tutvumine tudengitele probleeme ei valmistanud ning kõik rühmad said katsed sooritatud alla 60 minuti ehk praktikumi ajapiirangu. Küsimusi tekitas osadel tudengitel, et kas peab katse uuesti sooritama kui mingites oludes ei jõua signaal kohale, kuid sellises juhul tuli see lihtsalt aruandes välja tuua koos põhjusega miks nende arvates signaali kätte ei saadud.

Ühe rühma katsete ajal kadus ZigBee seadmete ning tarkvara vaheline ühendus ning nende rühmal jäi praktikumi ZigBee osa katsed sooritamata. Juhendaja arvestas seda aruandes ning uut praktikumi ei pidanud sooritama. Ülejäänud rühmadel tehnilisi probleeme ei esinenud ning kõik katsed sai edukalt läbi viia. Peale iga praktikumi lõppu seadistas juhendaja seadmed, tarkvara ja töökohad valmis, et vajadusel uus praktikum läbi viia. Tarkvara ja seadmete algseadistamine oli vajalik, kuna praktikumi käigus varasemalt otsitud seadmed jäid programmi mällu ning sellisel juhul oleks seadmete leidmise osa jäänud teistel rühmadel tegemata.

Praktikumi juhendi lõpus oli 10 küsimust millele pidid tudengid aruandes vastama. Esimesed 3 küsimust olid otseselt praktikumis sooritatud mõõtmiste ja katsete kohta. Ülejäänud 7 küsimust teoreetilised, mille vastamisel tuli kasutada loengu materjale või otsida materjale internetist. Juhul kui mingite mõõtmiste käigus ei saavutatud üldse kontakti või oli saadud signaal väga nõrk, pidid tudengid välja ka tooma põhjused mis signaali mõjutada võis. Küsimuste vastamisega tudengitel probleeme ei olnud ning vastused olid korrektsed. Küsimused välja toodud praktikumi juhendi lõpus lisas nr 1.

# <span id="page-27-0"></span>**5. TAGASISIDE KÜSITLUS**

Peale praktikumi sooritamist ning aruande esitamist tuli tudengitel vastata tagasiside küsimustikule, millel oli 7 küsimust. Tagasiside küsitluse eesmärkideks oli teada saada, kas tudengid jäid praktikumi ülesehitusega ja läbi viimisega rahule, mida võiks muuta, milline on varasem kokkupuude praktikumis kasutatud tehnikaga ja kas sarnaste seadmete ning tarkvaraga võiks ka tulevikus praktikume teha.

## <span id="page-27-1"></span>**5.1 Tagasiside küsitluse tulemused**

Praktikumi sooritas edukalt 18 tudengit ning tagasiside küsimustikule vastas 12. Peale aruande hindamist praktikumi läbiviija poolt saadeti kõikidele tudengitele tulemus aruande hinde kohta ja meeldetuletus tagasiside küsimustele vastamise jaoks.

### **1. Kuidas jäite rahule praktikumi ülesehitusega?**

12 vastanud tudengist hindas 8 tudengit praktikumi ülesehitust viie palli skaalal hindega 5 ehk "Jäin väga rahule", 3 tudengit hindega 4 ehk "hea" ja 1 tudeng hindega 3 ehk "rahuldav". Sellest võib järeldada, et valdav enamus jäi praktikumi ülesehituse ja läbi viimisega hästi rahule, kuid kindlasti on võimalik saavutada paremat tulemust.

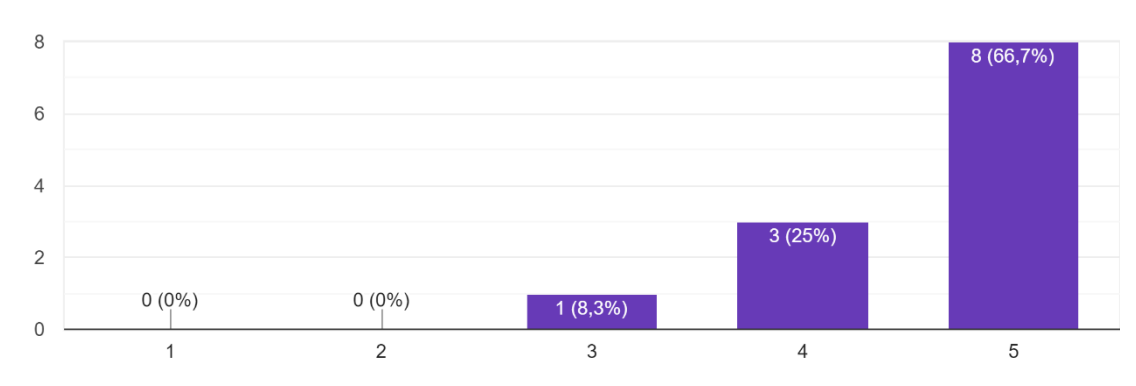

Kuidas jäite rahule praktikumi ülesehitusega? 12 vastust

Joonis 10 Tagasiside küsimustiku esimese küsimuse vastused

### **Kui vastasite 1 või 2, siis millega Te rahule ei jäänud?**

Tegemist oli lisa küsimusega praktikumi ülesehituse kohta, kuid kuna keegi ei vastanud variante 1 või 2 jäi see vastuste osa tühjaks.

#### **2. Kui arusaadavad olid ülesannete kirjeldused?**

6 tudengit hindas ülesannete kirjeldust hindega 5 ehk "Väga hästi arusaadav", 5 tudengit hindega 4 ehk "hea" ning 1 tudeng hindega 3 ehk "rahuldav". Kuna pooled vastanutest ei arvanud, et ülesannete kirjeldused olid väga hästi arusaadavad saab järeldada, et osade ülesannete kirjeldused juhendis oleks pidanud olema rohkem lahti kirjutatud või paremini sõnastatud.

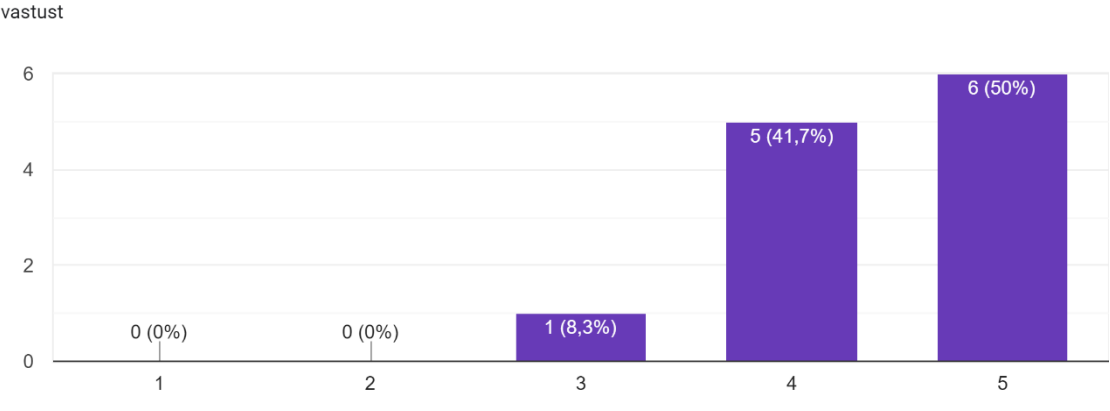

Kui arusaadavad oli ülesannete kirjeldused? 12 vastust

Joonis 11 Tagasiside küsimustiku teise küsimuse vastused

#### **Kui vastasite 1 või 2, siis milline ülesanne oli liiga keerukas?**

Tegemist oli lisa küsimusega praktikumi ülesannete kirjelduste kohta, kuid kuna keegi ei vastanud 1 või 2 jäi see vastuste osa tühjaks.

#### **3. Kuidas hindate praktikumi ajalist kestust?**

Praktikumi ajalise kestuse kohta vastas 1 tudeng 5 ehk "Liiga pikk", 2 tudengit 4 ehk "pikk", 7 tudengit 3 ehk "piisav" ning 2 tudengit vastasid 2 ehk "lühike". Sellest saab järeldada, et poolte jaoks oli praktikumi ajaline kestus piisav, kolmandiku jaoks aga pigem pikk. 2 tudengit kelle arvates oli praktikum pigem lühike, olid varasemalt praktikumis kasutatud seadmetega ja tehnoloogiaga kokku puutunud ning neile oli ka ülesannete kirjeldus väga hästi arusaadav.

Individuaalsete vastuste põhjal saab veel järeldada, et need kelle arust oleks vajanud ülesanded natuke täpsemaid kirjeldusi, hindasid ka praktikumi ajalist kestust pikaks või liiga pikaks. Ehk ülesannete kirjelduste optimeerimisega saaks tõenäoliselt ka ajalist mahtu paremaks.

Kuidas hindate praktikumi ajalist kestust? 12 vastust

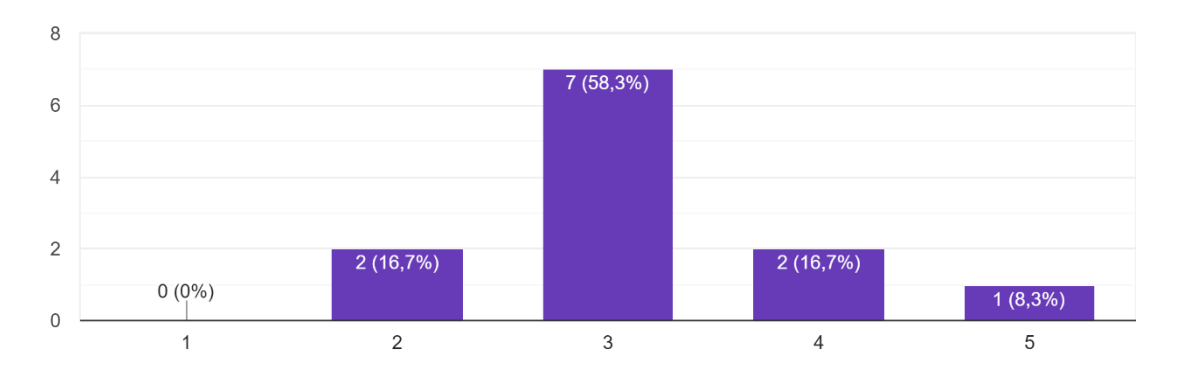

Joonis 12 Tagasiside küsimustiku kolmanda küsimuse vastused

## **4. Kas olete varasemalt kokku puutunud selliste raadioside protokollidega nagu EnOcean ja Zigbee?**

12 vastanust oli varasem kokkupuude praktikumis käsitletud tehnoloogiatega vaid kahel tudengil. Nendest 1 tudeng oli varasemalt kokku puutunud nii EnOcean kui ka ZigBee tehnoloogiaga ning 1 tudeng ainult EnOceani omaga. 10 tudengil ehk valdaval enamusel puudus varasem reaalne kokkupuude eelmainitud tehnoloogiatega vaid olid ainult teoreetilised teadmised mis varasemalt side õppeaine loengus läbi käinud.

Kas olete varasemalt kokku puutunud selliste raadioside protokollidega nagu EnOcean ja ZigBee? 12 vastust

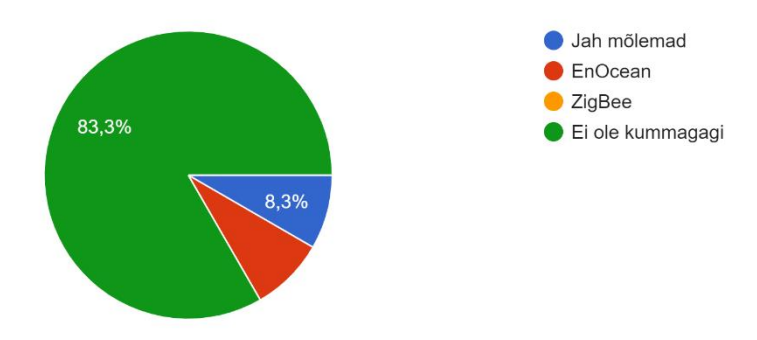

Joonis 13 Tagasiside küsimustiku neljanda küsimuse vastused

### **5. Kas olete varasemalt kasutanud praktikumis käsitletud või sarnaseid seadmeid?**

Pooled vastanutest ei olnud varasemalt kasutanud praktikumis käsitletud või sarnaseid seadmeid. Teine pool vastanutest olid kõik varasemalt kasutanud mingil moel liikumisandurit ning 2 tudengit ka nutipistikut. Nutikat seinalülitit ning magnetkontaktandurit polnud keegi varasemalt kasutanud.

Kas olete varasemalt kasutanud praktikumis käsitletud või sarnaseid seadmeid? 12 vastust

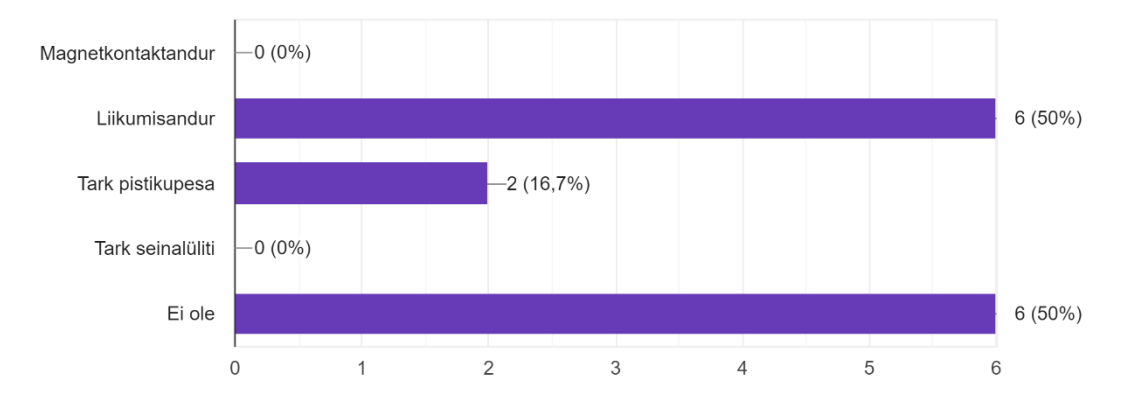

Joonis 14 Tagasiside küsimustiku viienda küsimuse vastused

### **6. Kas õppisite praktikumi käigus midagi uut? Kui jah siis mida?**

Kuuendas küsimuses oli tudengitel võimalus vastata vabas vormis ning juhul kui omandati praktikumi käigus uusi teadmisi siis mida täpsemalt. Kõik vastanutest õppisid midagi uut ja nagu vastustest saab välja lugeda, oli paljude jaoks see esimene kokkupuude praktikumis käsitletud seadmete ja tehnoloogiaga.

Kuidas EnOcean töötab.

Kui palju paari meetrine distants võib signaali tugevust muuta.

Praktikum andis head algteadmised, kuidas erinevad nutikodu vidinad töötavad ja mida nende kasutamisel arvestada.

Õppisin ühendama seinalülitit targa pistikupesaga

Sain tuttavamaks uute raadioside protokollidega nagu EnOcean ja ZigBee. Nende abil oli huvitav näha targa pistikupesa ning seinalüliti reaktsiooni, kui liikusime koolimaja peal ringi.

Õppisin küll uut. Näiteks sain teada, et foolium blokeerib päris hästi signaali, lisaks maja seinad blokeerivad signaali oluliselt.

Kasutama praktikumis vaja läinud seadmeid ja tarkvara.

foolium katkestab side

kõike

Kuidas sellised seadmed töötavad + kui kaugelt ja läbi mille signaalid enam väga kohale ei taha jõuda

Kuidas kasutada antud programme ja mõõta signaalitugevust

Õppisin koduautomaatika võimalusi ja piiranguid, ülesseadmist ning meeskonnatööd.

## **7. Kas oleksite tulevikus huvitatud veel sarnastest praktikumidest erinevate EnOcean ja ZigBee tehnoloogiate kohta?**

12 vastanust oleks kõik huvitatud tulevikus sarnastest praktikumidest EnOcean ja ZigBee tehnoloogiate kohta. Seega võib järeldada, et teema pakkus tudengitele huvi ja üldiselt jäädi ka praktikumi ülesehituse ning läbi viimisega rahule.

Kas oleksite tulevikus huvitatud veel sarnastest praktikumidest erinevate EnOcean ja ZigBee tehnoloogiate kohta? 12 vastust

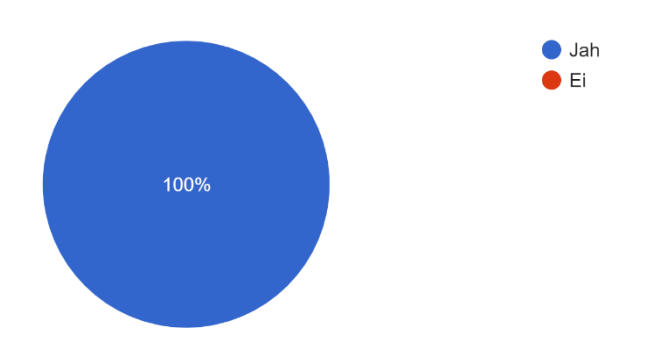

Joonis 15 Tagasiside küsimustiku seitsmenda küsimuse vastused

# <span id="page-31-0"></span>**5.2 Tulemuste järeldus**

Tagasiside küsimustiku vastuste põhjal saab järeldada, et praktikumis käsitletud teema pakkus tudengitele huvi ning oleks soov ka tulevikus sarnaste praktikumide toimumine. Valdav enamus tudengeid polnud praktikumis käsitletud seadmete ja tehnoloogiatega varasemalt kokku puutunud ning vastuste põhjal õppisid kõik midagi uut ehk töö täitis oma peamise eesmärgi. Peamiselt toodi välja, et kuidas praktikumis etteantud seadmeid ja tarkvara kasutada ning seadistada. Lisaks õppisid tudengid veel meeskonnatööd ja seda, et kuidas võib ümbritsev keskkond muuta või täielikult takistada signaali levikut ning tugevust nii avatud kui takistustega ruumis. Mitmed tudengid tõid eraldi välja, et fooliumiga saab hästi signaali blokeerida ja et seinade paksus mõjutab samuti oluliselt signaali levikut.

Praktikumi ülesehituse ja ülesannete kirjeldustega jäädi üldiselt rahule, kuid need oleks võinud olla paremini ja selgemalt lahti kirjutatud või sõnastatud. Seetõttu oli ka neljandiku vastanud tudengite arvates praktikumi kestus pikk või liiga pikk, sest esimene kokkupuude uute tehnoloogiatega praktikumi vormis oleks nõudnud põhjalikumat juhendit.

## <span id="page-32-0"></span>**5.3 Praktikumi võimalik edasiarendus**

### <span id="page-32-1"></span>**5.3.1 Praktikumi ülesehitus**

Praktikumi ülesehituse poole pealt tasuks kindlasti üle vaadata praktikumi juhendi sõnastus. Juhendisse võib lisada ka viiteid erinevatele teoreetilistele allikatele kasutatud tehnoloogiate kohta kuna praegused teadmised piirdusid enamus tudengitel vaid loengu materjalidega ning need kes loengus polnud käinud vajasid rohkem aega teemaga tutvumiseks.

### <span id="page-32-2"></span>**5.3.2 Tehnoloogia ja seadmed**

Nii EnOcean kui Zigbee tehnoloogiat ja seadmeid kasutavad paljud erinevad tootjad ning lisaks uutele seadmetele on ka välja töötatud erinevaid tarkvaralisi lahendusi nende haldamiseks. Lisaks on EnOcean ja ZigBee tehnoloogiatel baseeruvaid tooteid paljude erinevate funktsionaalsustega nagu näiteks nutikad temperatuuri ja niiskusandurid, erinevate küttesüsteemide termostaadid, turvalukud, suitsu ja gaasiandurid, valgustid ja nende kontrollerid, veesurve kontrollerid jne. Olenevalt tootjast on selliste seadmete ühendamiseks vaja ka tootja poolset tarkvara ning vastuvõtuväravat. Seoses erinevate tootjate ja uute seadmete pideva arenguga on võimalik koostada sarnaseid praktikume või konkreetse praktikumi edasiarendust just praktilise poole pealt.

Sarnase funktsionaalsusega seadmeid mida praktikumis käsitleti nagu liikumisandur, vastuvõtuvärav, magnetkontaktandur, nutipistik ja seinalüliti, on võimalik soetada ka teiste tootjate oma. Sellisel juhul saab läbi viia samu katseid mida praktikumis sooritati ning võrrelda erinevate tootjate toodangut ning teha vastavaid järeldusi. Võrdluste näol saab välja selgitada, et milliseid seadmeid oleks mõttekam kasutada kohtades kus on rohkem signaali häirivaid tegureid. Näiteks labor kus praktikum läbi viidi, asetsesid keset ruumi metallkapid mis takistasid oluliselt nõrgema signaalivõimsusega seadmete vahelist ühendust. Samuti saab ka olemasolevate seadmetega välja mõelda uusi ülesandeid.

Mitmete tudengite poolt toodi välja, et õpiti kuidas näiteks foolium ja seinad signaali tugevust oluliselt mõjutavad võiks üks potentsiaalne ülesannete edasiarendus just samal teemal olla. Ehk katsetada kuidas mõjutavad signaali näiteks erinevad nutikad kodumasinad mis samuti samadel sagedustel toimivad või erinevad igapäeva metall esemed mis võivad signaali takistada. Et selliseid ülesandeid veel mitmekülgsemaks muuta võiks praktikumi sisse kaasata ka signaalivõimendeid ja lisa vastuvõtuväravaid, katsetamaks kuidas jõuab signaal kohale kui algse vastuvõtuvärava ning seadme vaheline ühendus on täielikult takistatud ja tekib silmusvõrgu vajadus.

# <span id="page-33-0"></span>**KOKKUVÕTE**

Lõputöö eesmärkideks olid välja töötada praktikumi juhend, läbi viia praktikum ja analüüsida tagasisidet. Kõik püstitatud eesmärgid said edukalt ja õigeaegselt täidetud. Töö autor koostas Taltech Tartu Kolledž side õppeaine raames tudengitele praktikumi, mis sai 2021 sügissemestri raames läbi viidud. Praktikumi läbiviimiseks valis töö autor välja EnOcean ja ZigBee tehnoloogiad ning koostas praktikumi juhendi. EnOcean ja ZigBee said valitud peamiselt seadmete ja tarkvara kättesaadavuse tõttu. Praktikumi käigus said tudengid tutvuda eelmainitud tehnoloogiatega ja katsetada tarkvara ning seadmeid, tehes erinevaid mõõtmisi ja katseid. Peale praktikumi esitasid tudengid ka aruande, milles tõid välja saadud tulemused ning ka järeldused katsete kohta.

Praktikum viidi läbi Taltech Tartu Kolledži sidelaboris, kus oli varasemalt ettevalmistatud töökohad töö autori poolt. Praktikumi sooritasid edukalt kõik 18 tudengit kes sellest osa võtsid ning tagasiside küsitlusele vastas 12. Saadud tagasiside põhjal sai töö autor teha järeldusi ja ettepanekuid, nii konkreetse kui sarnaste praktikumide rakendamisel tulevikus. Tudengitele pakkus praktikumis käsitletud teema ja tehnoloogiad huvi ning kõikidel vastanutel oleks soov ka tulevikus sarnaseid praktikume sooritada.

Töö autori jaoks oli sellise laboratoorse töö koostamine uus kogemus, mistõttu on ka endal mitmeid ettepanekuid ja järeldusi tehtud töö kohta. Konkreetset praktikumi saab viimistleda paremaks eelkõige parandades koostatud praktikumi juhendit ning seejärel ülesandeid edasi arendada. Samuti on võimalus kasutada erinevate tootjate tarkvara ja seadmeid, mis lisaks olemasolevale tööle võrdlusmomenti.

Arvestades automaatika ja juhtmevabade tehnoloogiate kiire arenguga, ning vajadust kasutada aina enam ja enam madala energiakuluga tehnoloogiaid peaks kindlasti rakendama sarnaseid praktikume ka tulevikus. Eriti kuna taastuv ja puhas energia on tuleviku prognoosis tõusmas aina tähtsamaks. Erinevate tootjate tehnoloogiad, seadmed ja tarkvara annab inseneridele suuremat paindlikust keeruliste süsteemide disainimisel. Selliste praktikumide käigus on hea katsetada erinevaid tehnoloogiaid, mis võib tagada parema arusaamise nende eripäradest ja võimalustest, kui tulevikus mingit süsteemi luua.

## <span id="page-34-0"></span>**SUMMARY**

The goals of the thesis were to develop a laboratory work guide, carry out the laboratory work and analyze feedback. All goals were successfully fulfilled and completed on time. The author of the work created a laboratory work for the students of Taltech Tartu college, which was carried out during the autumn semester of 2021. To carry out the laboratory work, the author selected the EnOcean and ZigBee technologies and created a guide for the laboratory work. EnOcean and ZigBee were selected mainly due to the availability of hardware and software. During the laboratory work the students were able to learn the technologies and test software and hardware by conducting measurements and experiments. After the laboratory work the students submitted a report which included the results and conclusions of their experiments.

The laboratory work was carried out in the telecommunications laboratory of the Taltech Tartu college, where the author had previously prepared the workstations. All the 18 students who participated completed the laboratory work successfully and 12 responded to the feedback survey. Based on the received feedback the author was able to make conclusions and suggestions for conducting specific or similar laboratory works in the futuure. The students were interested in the topic and the technologies that were covered in the laboratory work and all the students who answered the feedback would like to do similar laboratory works in the future.

For the author of the thesis the preparation of such a laboratory work was a new experience, and also has several suggestions and conclusions about the work. The specific practice can be modified by improving the laboratory work guide and developing the exercises further. It is also possible to use software and hardware from different manufacturers which would add comparison to the exercises of the work.

Considering the rapid development of automation and wireless technologies and the need to use more low energy technologies, similar laboratory works should be carried out in the future. Especially as renewable and clean energy are becoming more important in the future forecast. Technologies, hardware and software from different manufacturers gives engineers more flexibility when designing complex systems. During these laboratory works it is a good idea to experiment with different technologies, because it may provide a better understanding of their specific features and be useful when designing systems in the future.

## <span id="page-35-0"></span>**KASUTATUD KIRJANDUSE LOETELU**

"Techopedia," Techopedia Inc, 30 september 2020. [Võrgumaterjal]. Available: https://www.techopedia.com/definition/25705/communication-protocol.

B. Eshghi, "AI Multiple," AIMultiple, aprill 2022. [Võrgumaterjal]. Available: https://research.aimultiple.com/iot-communication-protocol/.

M. Chetto ja A. Queudet, "Energy Autonomy of Real-Time Systems," 2016. [Võrgumaterial]. Available: http://www.flood.com/induction/induction/induction/induction/induction/induction/induction/induction/induction/induction/induction/induction/induction/induction/induction/induction/induction/ind https://www.sciencedirect.com/science/article/pii/B9781785481253500038. [Kasutatud aprill 2022].

K. S. C. S. Pethuru Raj, Advances in Computer - Edge/Fog Computing Paradigm: The Concept Platforms and Applications, kd. 127, Elsevier Ltd, 2022.

EnOcean, "EnOcean Self-powered IoT," 2021. [Võrgumaterjal]. Available: https://www.enocean.com/en/about-us/.

"EnOcean Alliance," EnOcena Alliance Inc, 2021. [Võrgumaterjal]. Available: https://www.enocean-alliance.org/about-us/enocean-wireless-standard/.

"RF Wireless World," [Võrgumaterial]. Available: https://www.rfwirelessworld.com/Terminology/Advantages-and-Disadvantages-of-EnOcean-Wireless-IoT-Technology.html.

"Industrial IoT Devices and Services for M2M Networking," Digi International Inc, 2021. [Võrgumaterjal]. Available: https://www.digi.com/solutions/bytechnology/zigbee-wireless-standard.

C. Paras, "diysmarthomesolutions," DIY SMART HOME SOLUTIONS, 3 september 2021. [Võrgumaterjal]. Available: https://www.diysmarthomesolutions.com/zigbeewireless-networking/.

"AplusTopper," [Võrgumaterjal]. Available: https://www.aplustopper.com/zigbeetechnology-advantages-and-disadvantages/.

"EnOcean," november 2020. [Võrgumaterjal]. Available: https://www.enocean.com/wp-content/uploads/downloadsprodukte/en/products/enocean\_modules/usb-300/data-sheetpdf/USB\_300\_USB\_400J\_USB\_500U\_Data\_Sheet\_Nov2020.pdf.

"TRI O2 SYS," [Võrgumaterjal]. Available: https://www.trio2sys.fr/index.php/en/products/sensors?task=files.getfile&file=fiches \_techniques\_en/FT\_10020032\_EN.pdf.

EnOcean, "EnOcean Self-powered IoT," [Võrgumaterjal]. Available: https://www.enocean.com/en/enocean\_pressrelease/enocean-adds-2-4-ghz-blemodules-to-its-product-portfolio/.

"EnOcean," jaanuar 2018. [Võrgumaterjal]. Available: https://www.enocean.com/wpcontent/uploads/downloads-

produkte/en/products/enocean\_modules\_24ghz\_ble/easyfit-single-double-rockerwall-switch-for-ble-ewssb-ewsdb/data-sheet-pdf/EWSxB\_Datasheet.pdf.

"NodOn," [Võrgumaterjal]. Available: https://nodon.fr/wpcontent/uploads/2017/11/NodOn\_SmartPlug\_EnOcean\_Datasheet\_EN.pdf.

"CVMORE," CVMORE, [Võrgumaterjal]. Available: https://cvmore.com/en/smarthome-all-in-one/.

O. Corporation, "VirtualBox," [Võrgumaterjal]. Available: https://www.virtualbox.org/.

H. Assistant, "Home Assistant," [Võrgumaterjal]. Available: https://www.homeassistant.io/.

EnOcean, "EnOcean," EnOcean Alliance, [Võrgumaterjal]. Available: https://www.enocean.com/en/technology/energy-harvesting/.

## <span id="page-37-0"></span>**LISAD**

# <span id="page-37-1"></span>Lisa 1. Sidepraktikumi juhend

### **Töö eesmärk:**

Praktikumi eesmärk on tutvustada kahte koduautomaatikas kasutusel olevat raadioside tehnoloogiat milleks on EnOcean ja Zigbee. Praktikumi käigus saab tutvuda ja testida eelnimetatud protokollide seadmeid ning neile vastavat tarkvara. Mõlema tehnoloogia jaoks on kasutusel erinev tarkvara, mis võimaldavad testida signaalitugevust või siis seadme hetkeolekut vastavalt vajadusele.

Praktikum viiakse läbi 2-3 liikmelises rühmas. Praktikumi läbimiseks on vaja läbida ülesanded ja vastata juhendi lõpus olevatele küsimustele aruandes. Aruande võib esitada terve rühma peale.

#### **Praktikumis kasutatavad seadmed:**

- 
- 1. EnOcean USB 300 vastuvõtuvärav 5. ZigBee USB CC2531 vastuvõtuvärav
- 
- 2. EnOcean nutipistik 6. ZigBee liikumisandur
- 
- 3. EnOcean seinalüliti 7. Zigbee magnetkontaktandur
- 4. EnOcean magnetkontaktandur

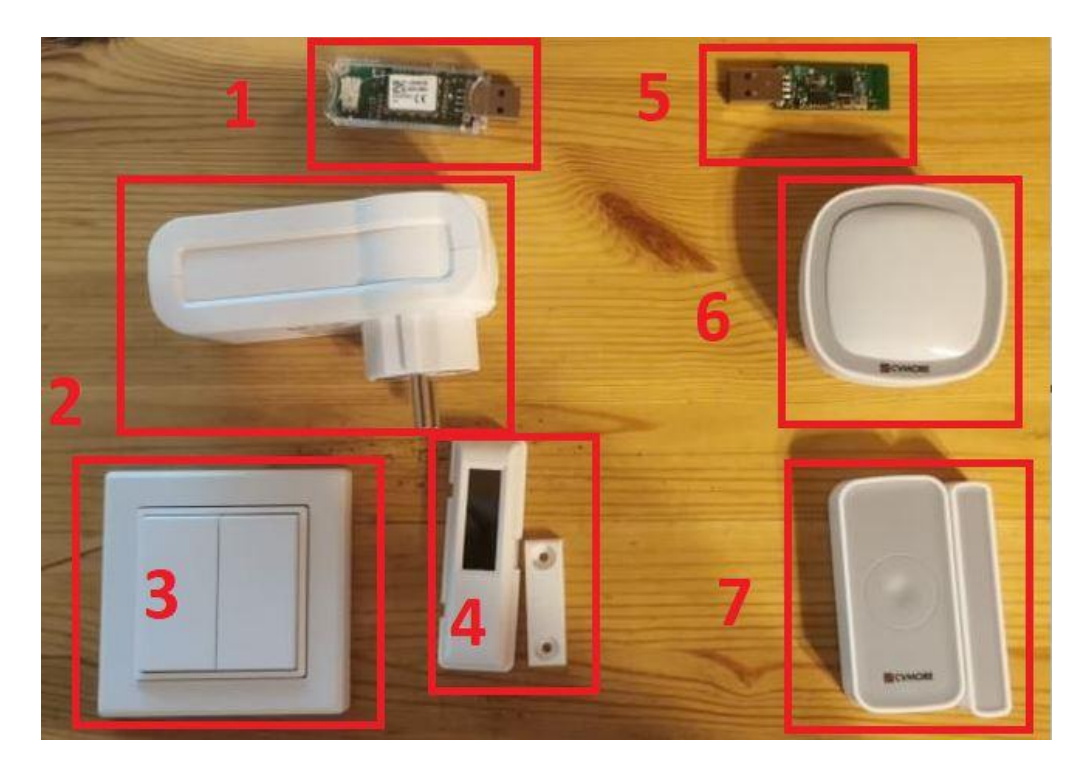

Joonis 1 Komplekt praktikumis kasutatavatest seadmetest

# EnOcean

Alustuseks ühendada USB 300 dongel arvutiga ning oota kuni seade end üles laeb. Seejärel käivitada töölaual asuv programm DolphinView. Programmi käivitamisel valida üleval vasakus nurgas rippmenüüst vastav USB seade ning seejärel "Connect".

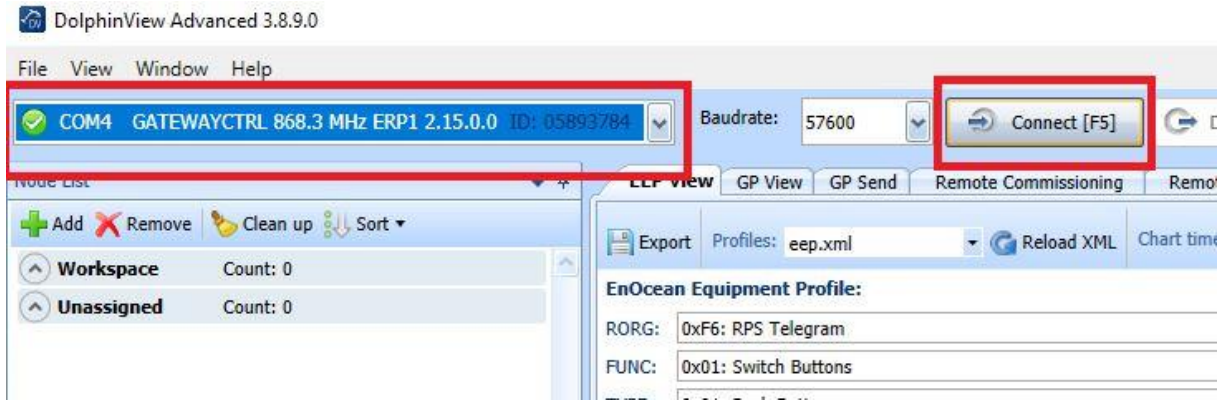

Joonis 2 Vastuvõtuvärava ühendamine tarkvaraga

- 6. Märgitud ala näitab kõiki seadmeid mis USB 300 vastuvõtuvärav on leidnud.
- 7. Andes seadmele kontakti (seinalüliti puhul vajutus ja ukse/aknakontaktil magnetiga kokkupuude) tekib vastav seade loetellu ning kontakti toimumisel annab rohelise tulega märku.
- 8. Oma seadme ID järgi välja filtreerida teised seadmed. Vastaval juhul on raske seda teistest eristada.
- 9. Märgitud tulp näitab signaalitugevust valitud seadme ja vastuvõtuvärava vahel.
- 10. Valida "Node Statistics" aken et signaali muutumist graafiliselt jälgida.

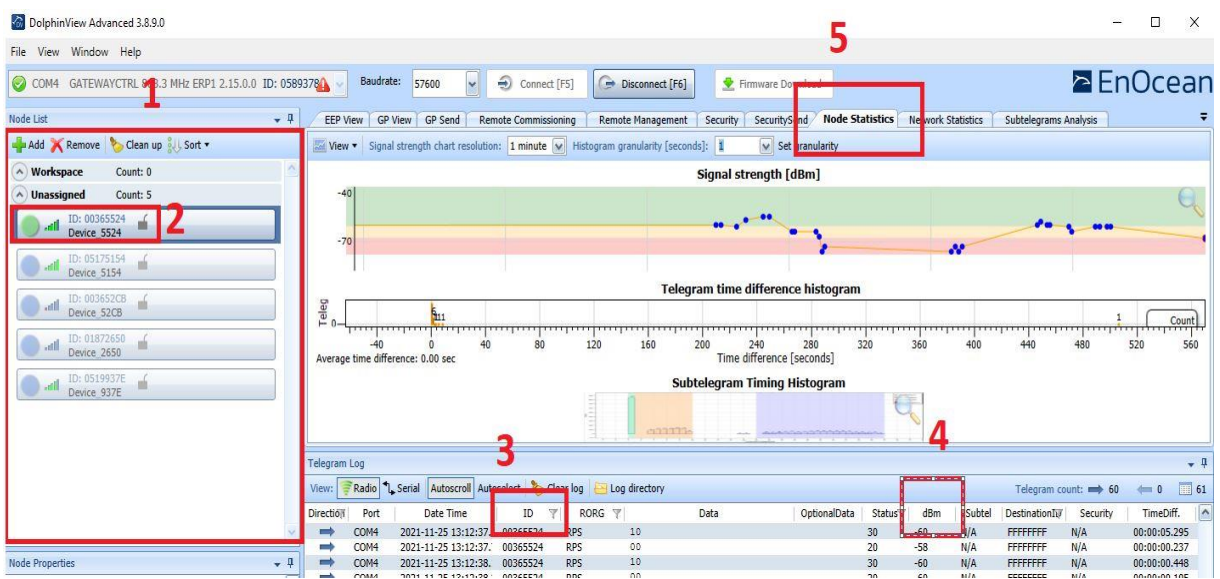

Joonis 3 Seadmete ühendamine ning tarkvara seadistamine

### **Ülesanded**

- 1. Peale seadmete ja tarkvara seadistamist testige ja pange kirja kuidas muutub signaalitugevus. Teha läbi nii akna/uksekontakti kui seinalülitiga.
	- a. Kontakt antakse vastuvõtuvärava ligidal
	- b. Klassiruumi teises otsas
	- c. Liikudes ruumist välja koridor, esimene korrus, majast välja
	- d. Vastuvõtuvärav fooliumiga takistades
- 2. Õpetada nutipistikule selgeks seinalüliti selleks ühenda pistik voolupessa ning seejärel hoida all pistikul olevat nuppu kuni süttib punane tuli. Seejärel lasta nupp lahti ning vajutada või hoida all vastavat lülitit kuni tuluke läheb roheliseks. Katsetada kas toimib lüliti nii hoidmise kui lihtsa vajutuse korral.

NB! Et peale katsetamist seade nullida - hoida uuesti nutipistiku lülitit kuni punane tuli muutub oranžiks.

- 3. Katsetada kas lüliti toimib kui:
	- a. Lüliti fooliumiga takistades
	- b. Liikudes ruumist välja koridor, esimene korrus, majast välja

**NB! Vaadake, et oleks olemas andmed küsimustele 1-3 vastamiseks.**

# **ZigBee**

Alustuseks ühenda ZigBee USB cc2531 arvutiga ning oota kuni seade end üles laeb. Seejärel ava töölaual VirtualBox ning käivita "HomeAssistant".

- 1. Virtuaalmasin käivitamiseks topeltklõps või "run"
- 2. Käivitub konsool oodata kuni virtuaalmasin end üles laeb ning konsool kuvab joonisel kujutatud pildi

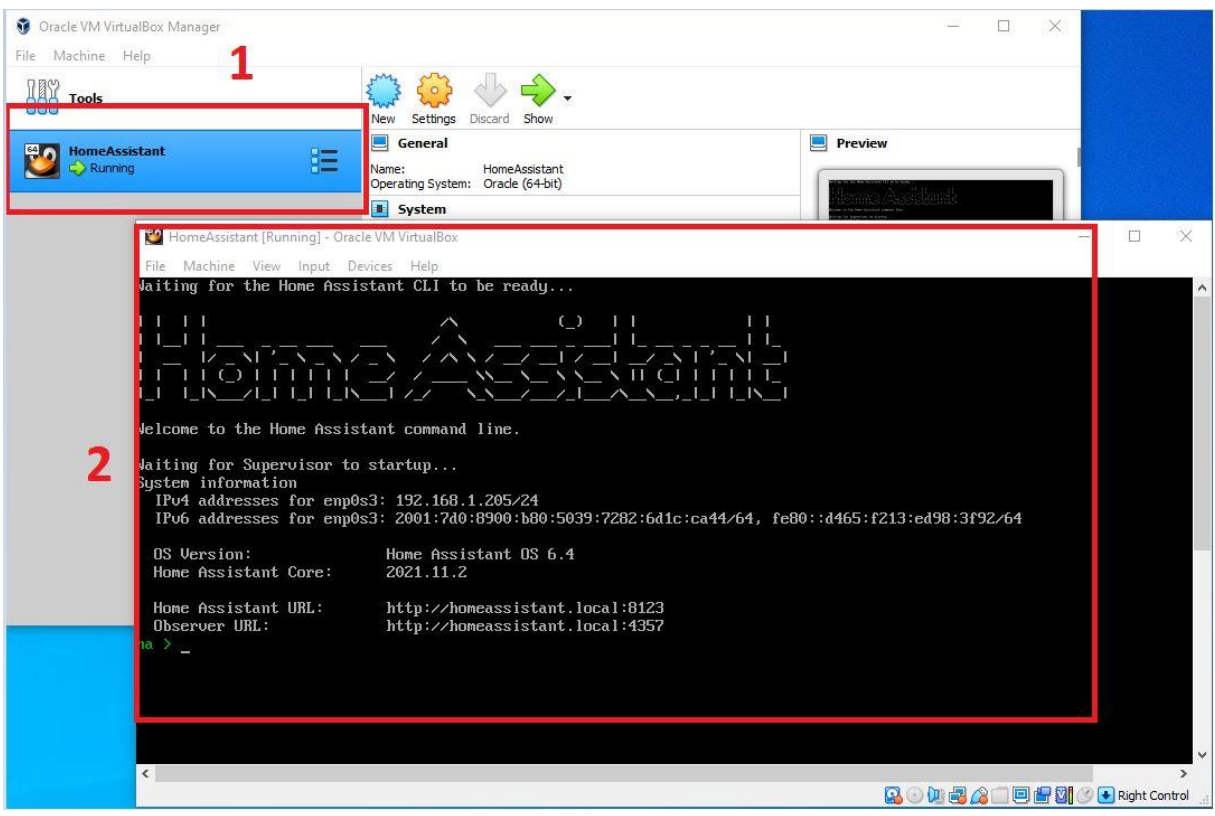

Joonis 4 ZigBee tehnoloogia käsitlemiseks tarkvara HomeAssistant käivitamine

Seejärel avada veebibrauser ning sisestada [http://homeassistant.local:8123,](http://homeassistant.local:8123/) et avaneks HomeAssistant kasutajaliides.

- 1. Vasakul menüüs valida "Configuration" ja seejärel tekkinud valikutest "Integrations".
- 2. All paremas nurgas klõpsata ikoonil "ADD INTEGRATION"
- 3. Otsida ZigBee Home Automation ja lisada

Jälgida et "Serial Device Path" leiaks üles USB seadme ning "SUBMIT" ja "FINISH". Tekkinud integratsioonide hulgas on nüüd ka ZigBee Home Automation

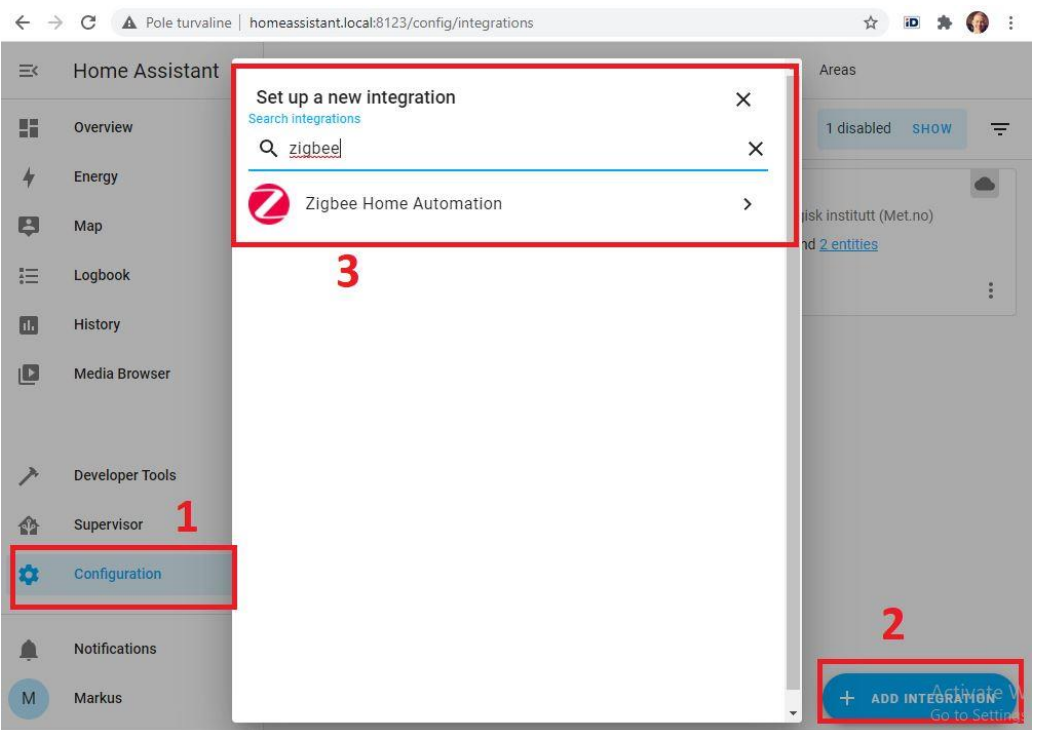

Joonis 5 ZigBee integratsiooni lisamine HomeAssistant tarkvara kasutajaliidesesse

Valida Zigbee Home Automation integratsiooni alt "CONFIGURE" ning "ADD DEVICE", et seadmeid lisada. ZigBee seadme lisamiseks on vaja seade sätestada otsimiseks ajaks "Learn režiimi. Selleks tuleb nii uksekontakti kui liikumisanduri paremal küljel olevasse väiksesse auku vajutada etteantud märkenõelaga. Leitud seadmed lisatakse otsingu käigus ning on koheselt valmis kasutamiseks.

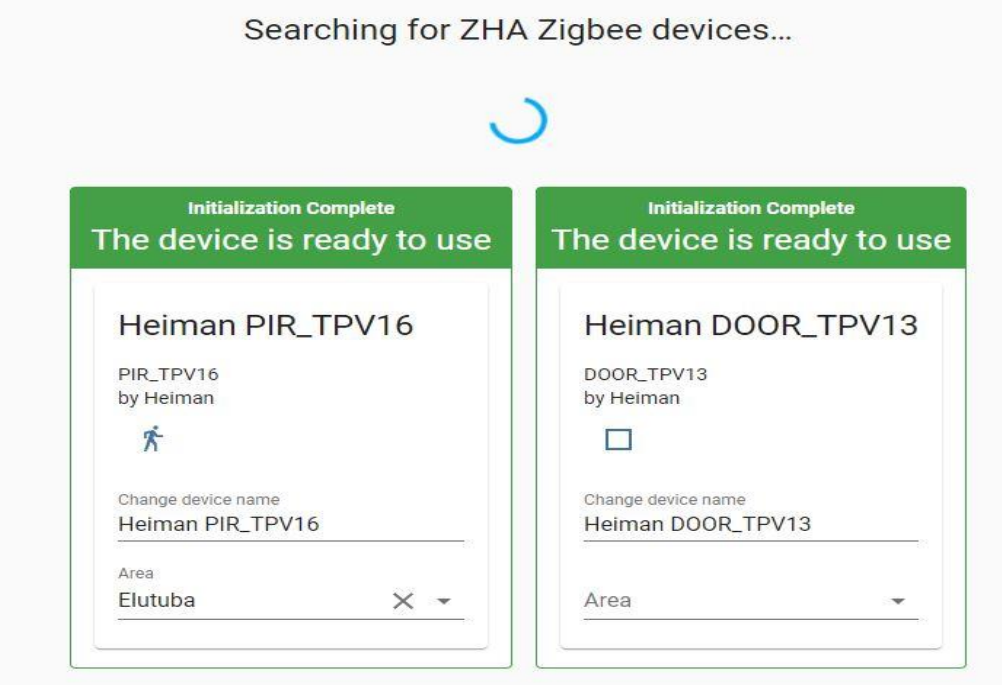

Joonis 6 Edukalt lisatud ZigBee seadmed

Seadme oleku kuvamiseks:

- 1. Vasakul menüüst "Logbook" ja "History" seadme olekute kuvamiseks
- 2. Seadmete loetelu klõpsata nime peale
- 3. Seadme täpsema oleku kuvamiseks

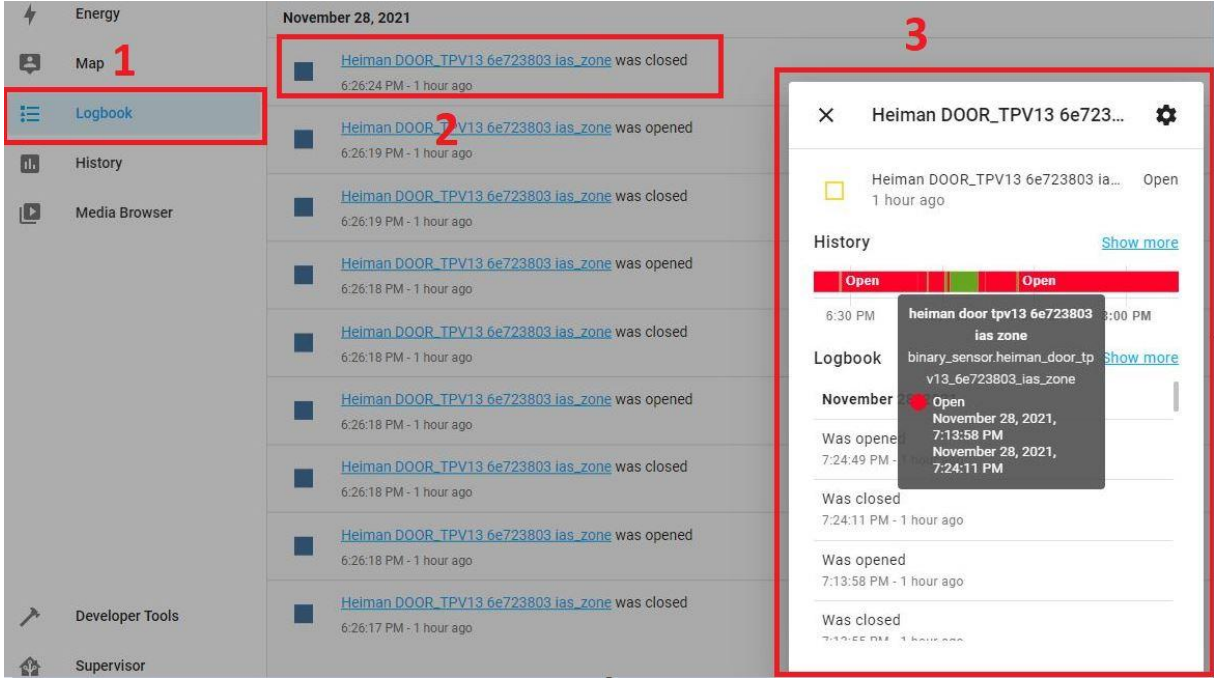

Joonis 7 Seadme oleku kuvamine

#### **Ülesanded**

4. Testige ja pange kirja kas seadme (nii magnetkontakt kui liikumisandur) olek kuvatakse HomeAssistant kasutajaliideses kui:

- e. Kontakt antakse vastuvõtuvärava ligidal
- f. Klassiruumi teises otsas
- g. Liikudes ruumist välja koridor, esimene korrus, majast välja
- h. Vastuvõtuvärav fooliumiga takistades

#### **NB! Vaadake, et oleks olemas andmed küsimustele 1-3 vastamiseks.**

#### **Küsimused:**

- 1. Kui palju muutus signaalitugevus ülesandes 1 püstitatud olukordades mõlema seadme puhul? Kas mõne olukorra puhul jäi kontakt saamata? Mida järeldate?
- 2. Kas ülesandes 3 püstitatud olukordades toimis lüliti iga kord? Mida järeldate?
- 3. Kas ülesandes 4 püstitatud olukordades saavutati ühendus kasutajaliidesega iga kord? Mida järeldate?
- 4. Mis vahemikus signaalitugevust peetakse usaldusväärseks ühenduseks ja alates millisest signaalitugevusest on ühenduse loomine väga raske või üldse võimatu?
- 5. Kuidas ja mis valdkondades võiks rakendada praktikumis kasutatuid seadmeid? Tooge neile välja erinevaid ülesandeid ja võimalusi koduautomaatikas. Põhjendage oma valikuid.
	- EnOcean akna/uksekontakt
	- EnOcean nutipistik ning seinalüliti
	- ZigBee akna/uksekontakt
	- ZigBee liikumisandur
- 6. Mis sagedusel töötavad EnOcean ja ZigBee seaded Euroopa regioonis?
- 7. Tuua välja peamised sarnasused ning erinevused WiFi, EnOcean-i ja ZigBee protokollide vahel.
- 8. Mis on tehnoloogia ning seadmete eelised ja puudused:
	- EnOcean
	- ZigBee
- 9. Mis juhtub kui samaaegselt panna tööle WiFi ja ZigBee võrgud 2.4GHz sagedusel ühes keskkonnas ning kuidas tekkinud olukord lahendada?
- 10. Mis on silmusvõrgu (mesh network) eelised ja puudused traditsioonilise ruuteri ees?